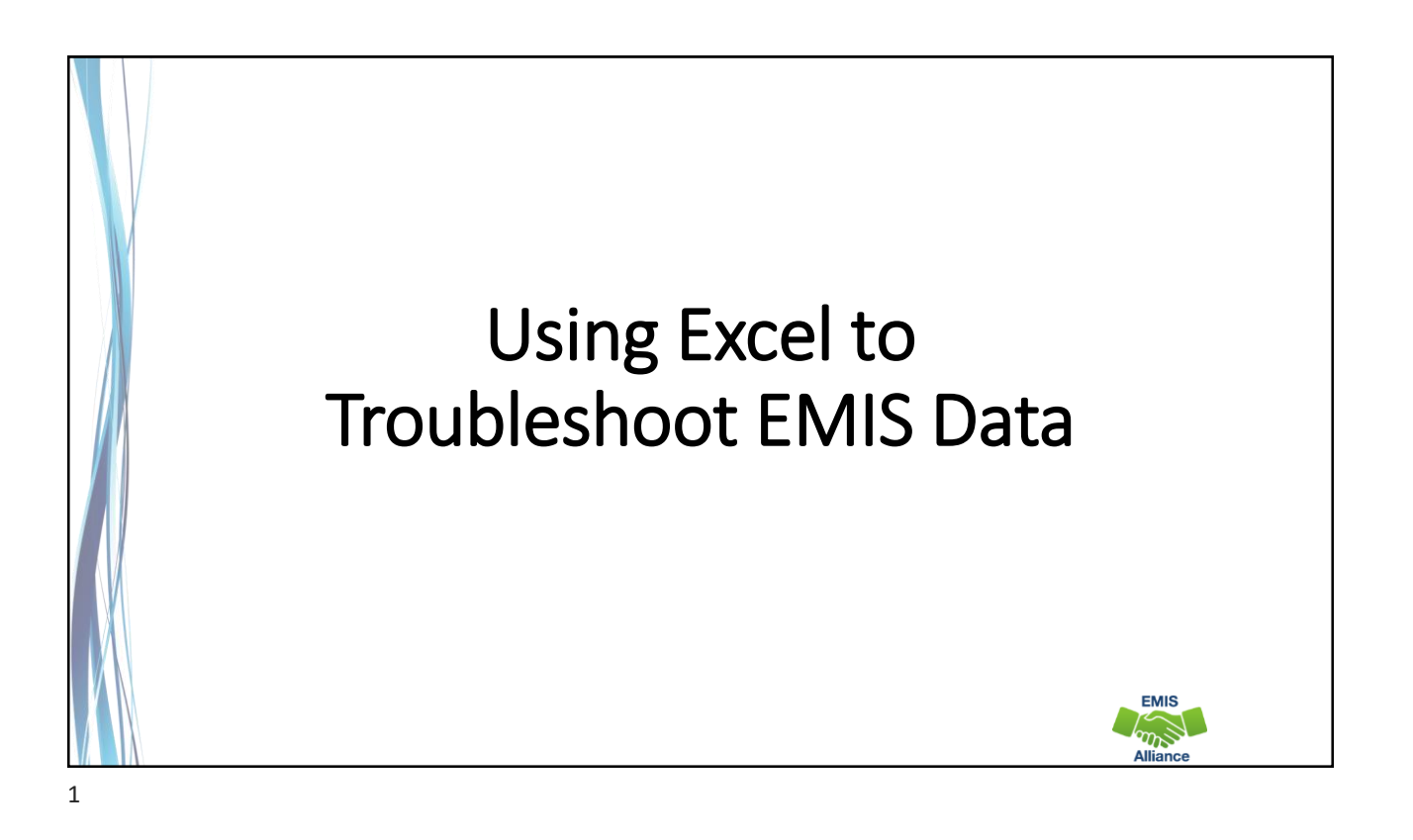

*The Ohio Department of Education funds development of EMIS training materials as part of the EMIS Alliance grant. There is an expectation that ITCs will utilize these materials in training provided to your districts. That said, there are restrictions on use of the EMIS Alliance materials as follows: Materials developed as part of the EMIS Alliance program must be provided at no cost to your training participants. If you utilize the EMIS Alliance training materials – in whole or in part – you must not charge participants a fee to attend the class where the materials are used. Likewise, you may not use the materials or any portion thereof in any event where a fee is charged to attend. Exceptions must be approved in writing by the Department of Education in advance of scheduling/promoting any event which may violate these restrictions.*

*Questions regarding appropriate use of EMIS Alliance materials, or requests for exception to the restrictions noted above, should be directed to Melissa Hennon [\[Melissa.Hennon@education.ohio.gov\]](mailto:Melissa.Hennon@educatioin.ohio.gov).*

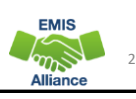

### **Overview**

- Basic, Intermediate, and Advanced Excel techniques can be used to analyze EMIS data from Student Information Systems (SISs), from the Data Collector, and on ODE EMIS reports
- This session will demonstrate Excel functions and practical applications that can be helpful in all phases of the EMIS data review process

## **Outline**

- Staff and Course Collection Best Practices
- Prepare the CI and CK files for sharing with others in your district
	- Use Conditional Formatting
	- Add data with VLOOKUPS
	- Create a PivotTable
- Review prepared Staff Demographic (CI) and Staff Employment (CK) files
- Access Excel recorded sessions

3

**EMIS** 

**EMIS** 

## Sharing Staff Data

- Staff data and Course/Student data originate in separate source systems
- The Staff and Course (L) Collection is where the staff, course, and student course assignment data meet
	- When initially running this collection, the results can sometimes be messy
- Sharing staff EMIS data with district staff can be helpful when correcting and verifying the data
- This is not a comprehensive staff and course training but rather some suggestions on using Excel to work through the data

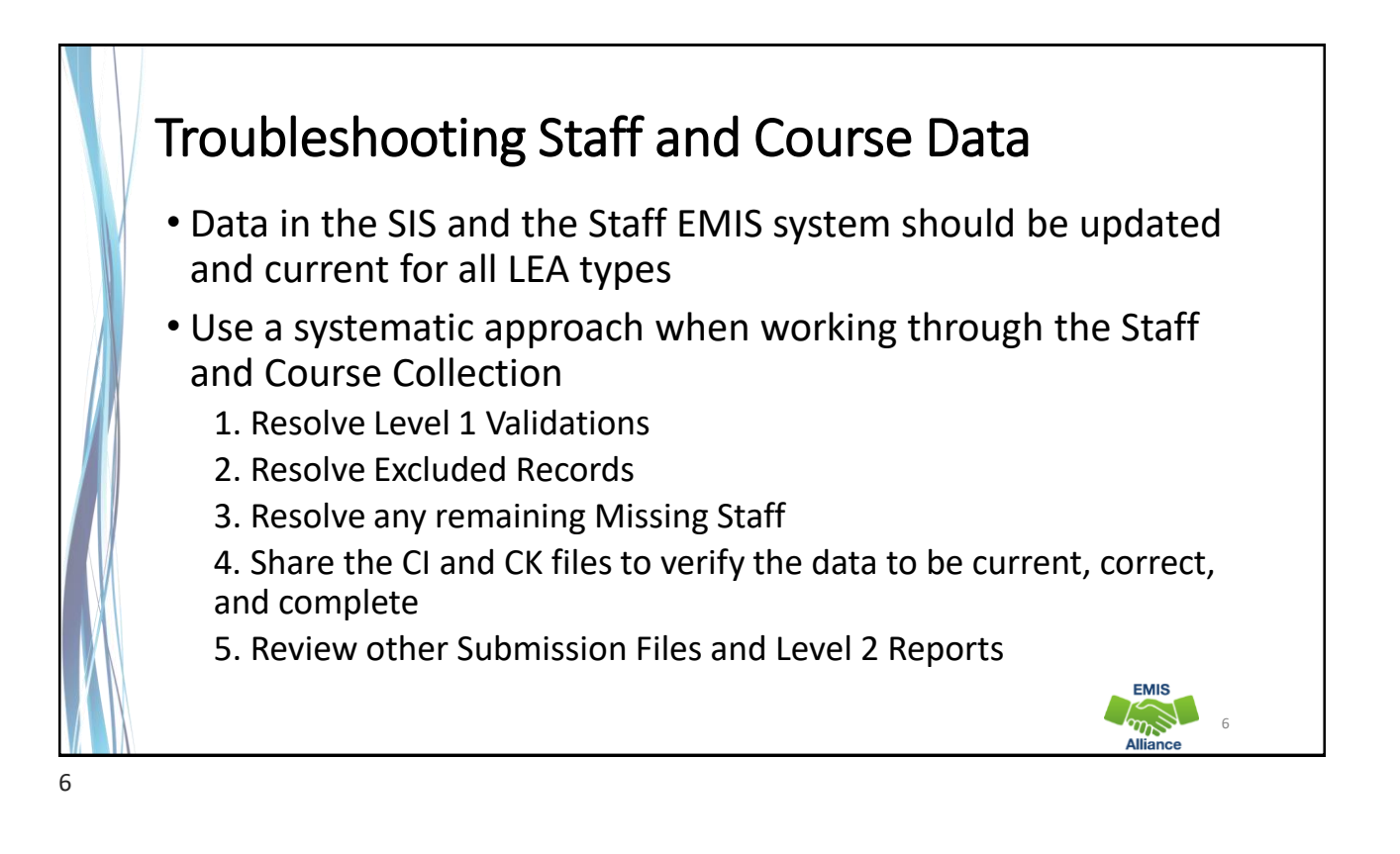

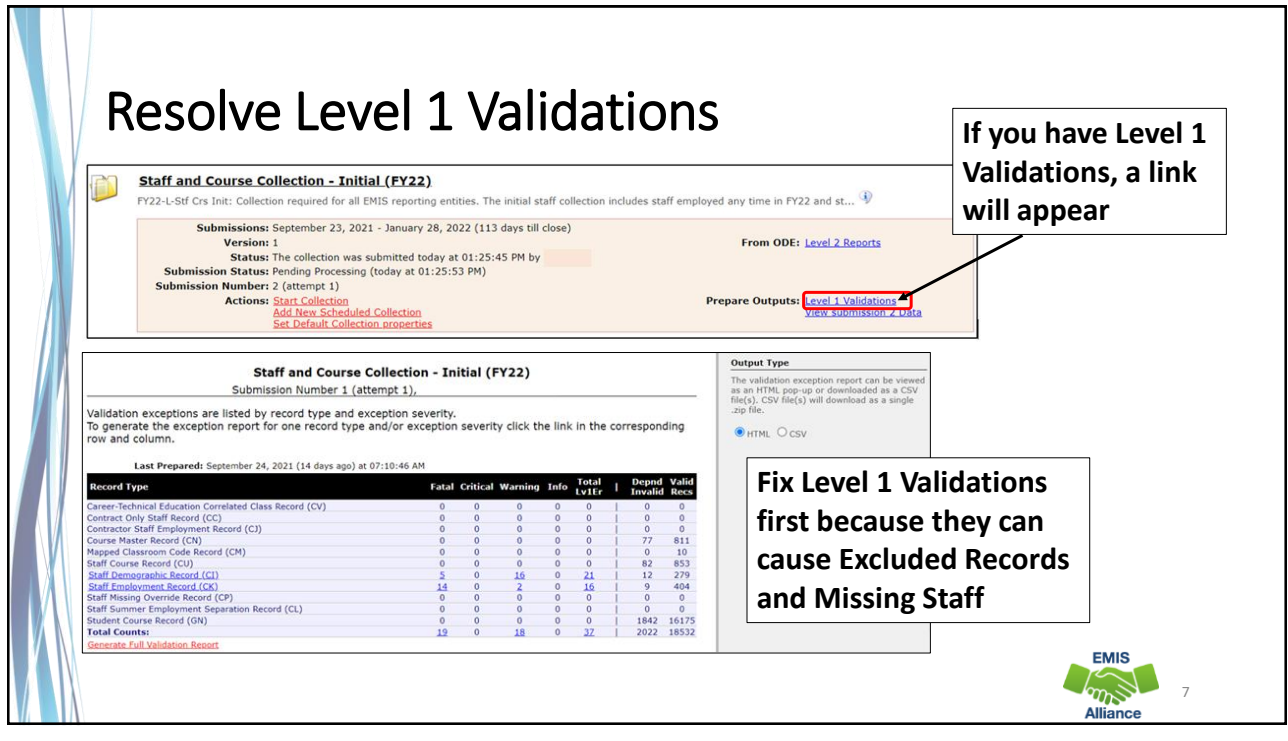

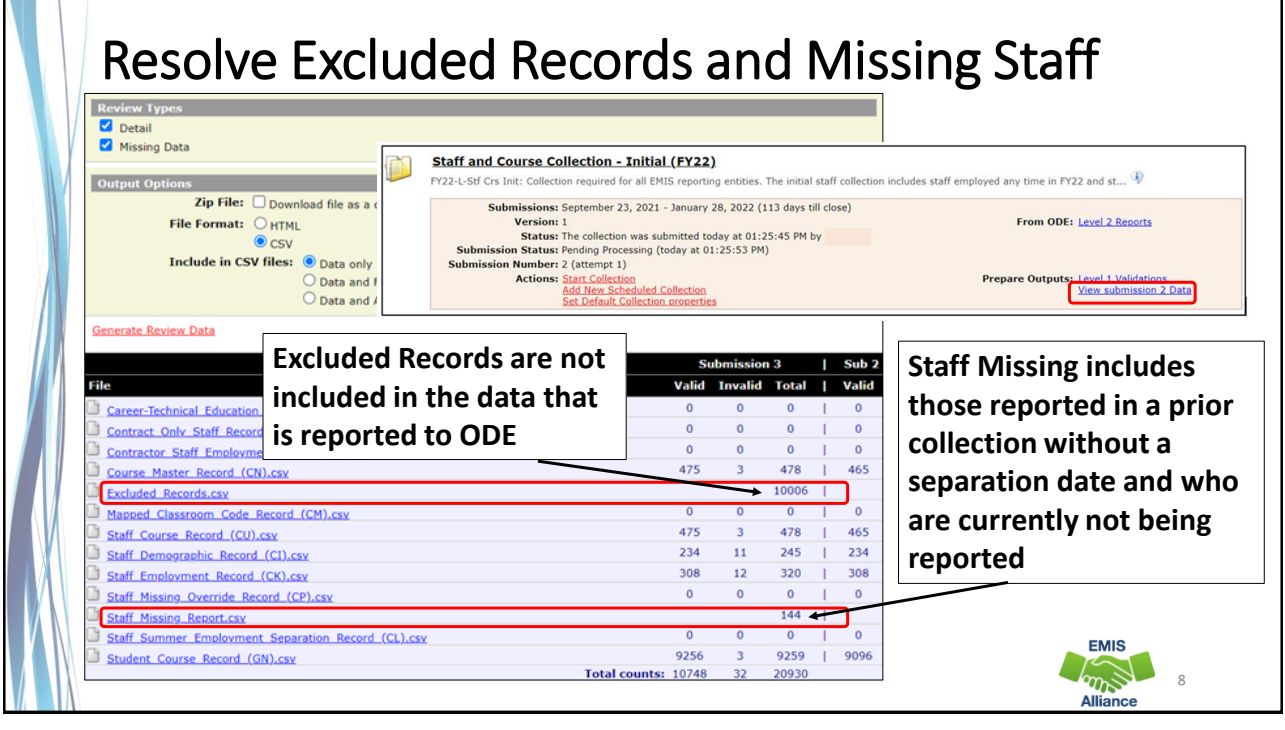

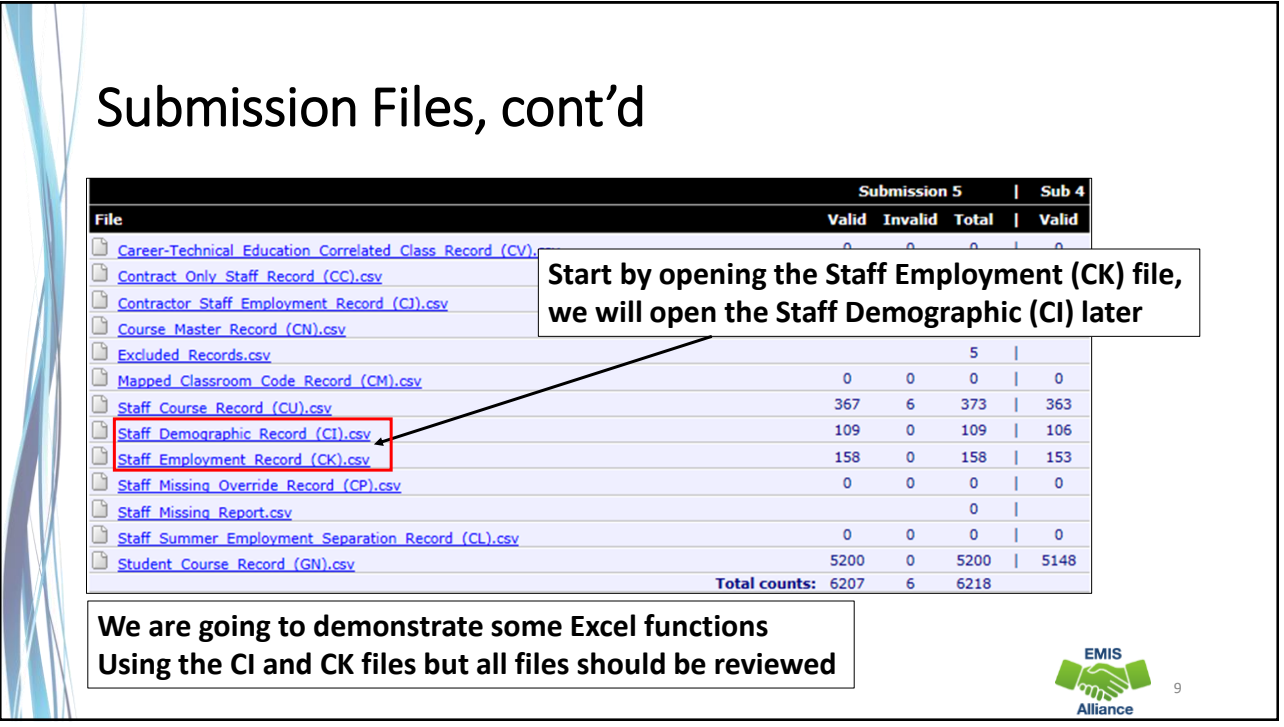

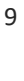

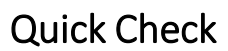

The Staff and Course Collection includes data from two separate source systems and involves more district staff to review the data. It is best to work through errors, excluded records, and missing staff before attempting to review the remaining submission files.

- Quick Check Have you processed a staff and course collection with current data?
	- Have you cleaned up your Level 1 Validations?
	- Have you resolved your Excluded Records and Missing Staff?

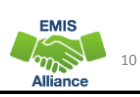

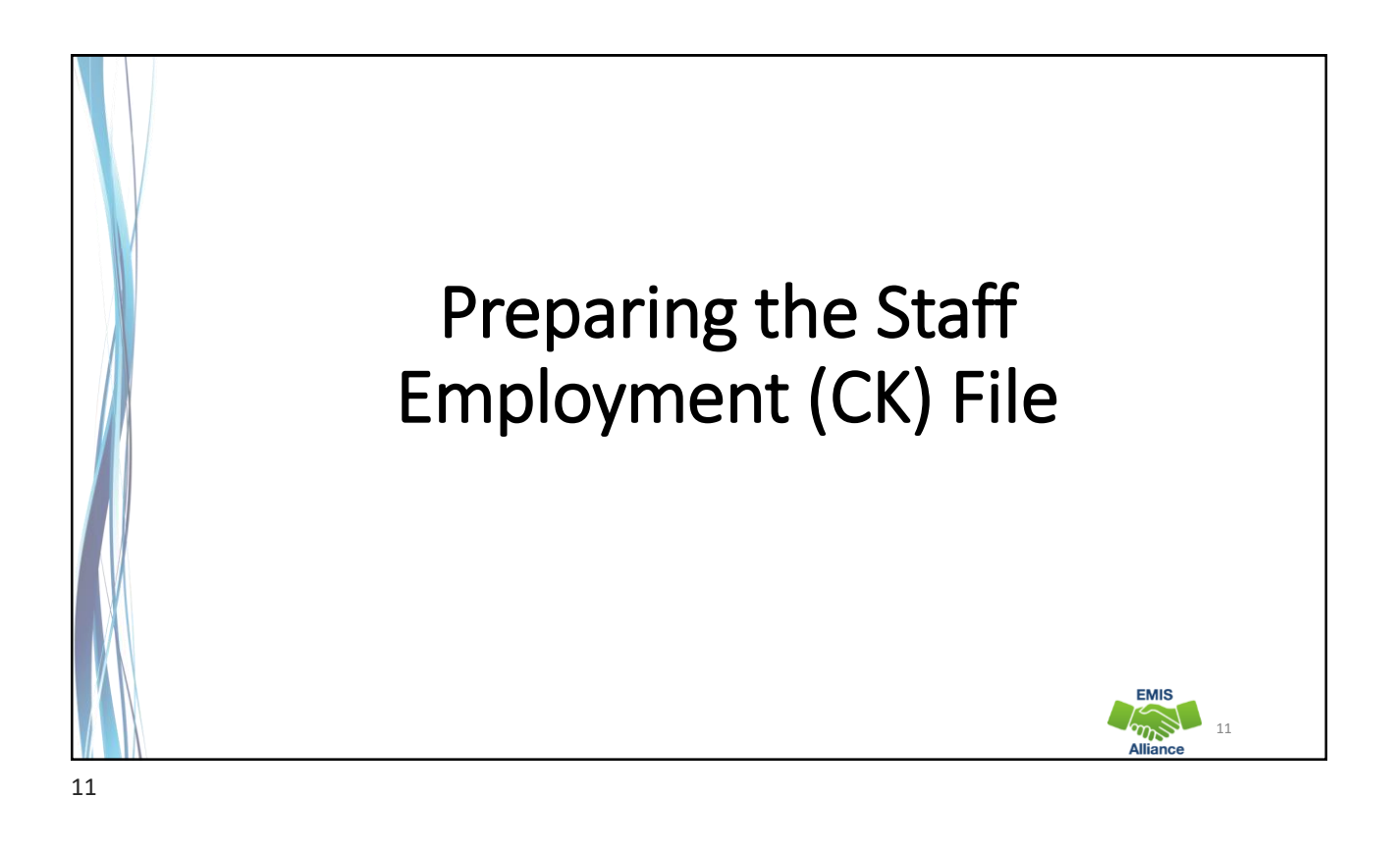

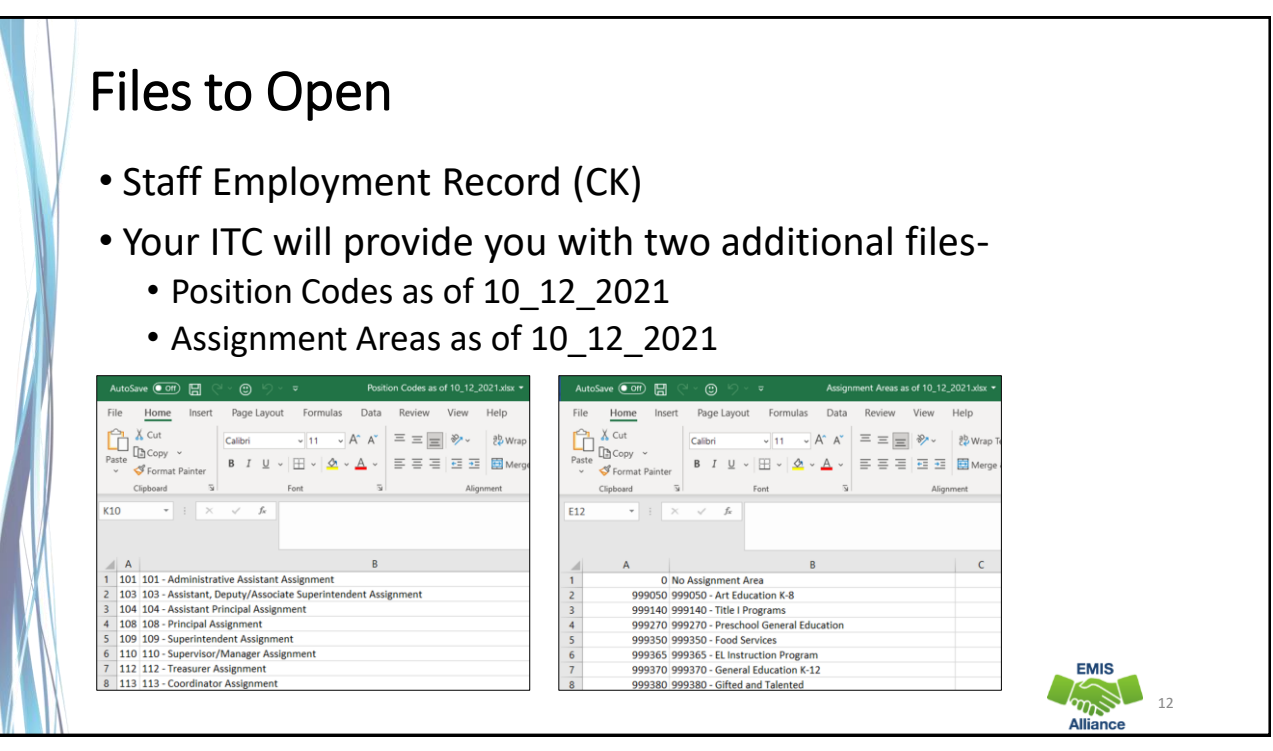

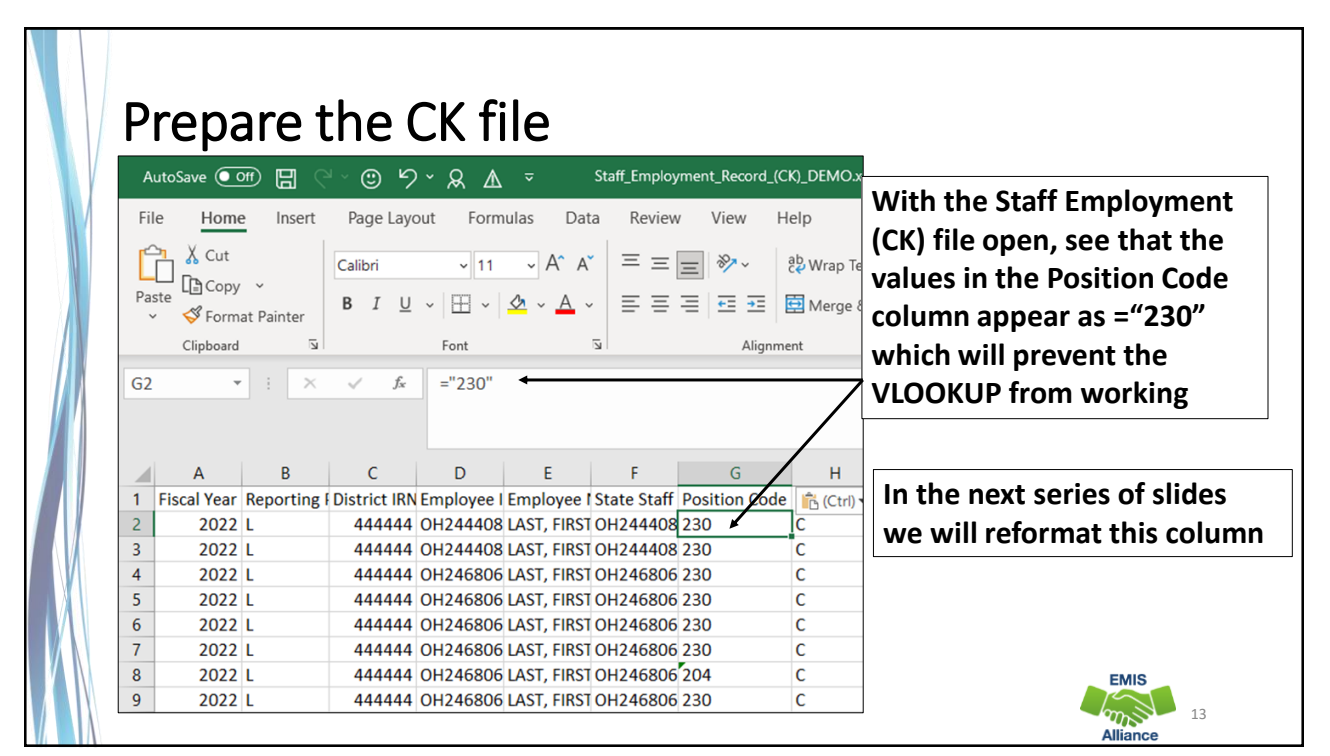

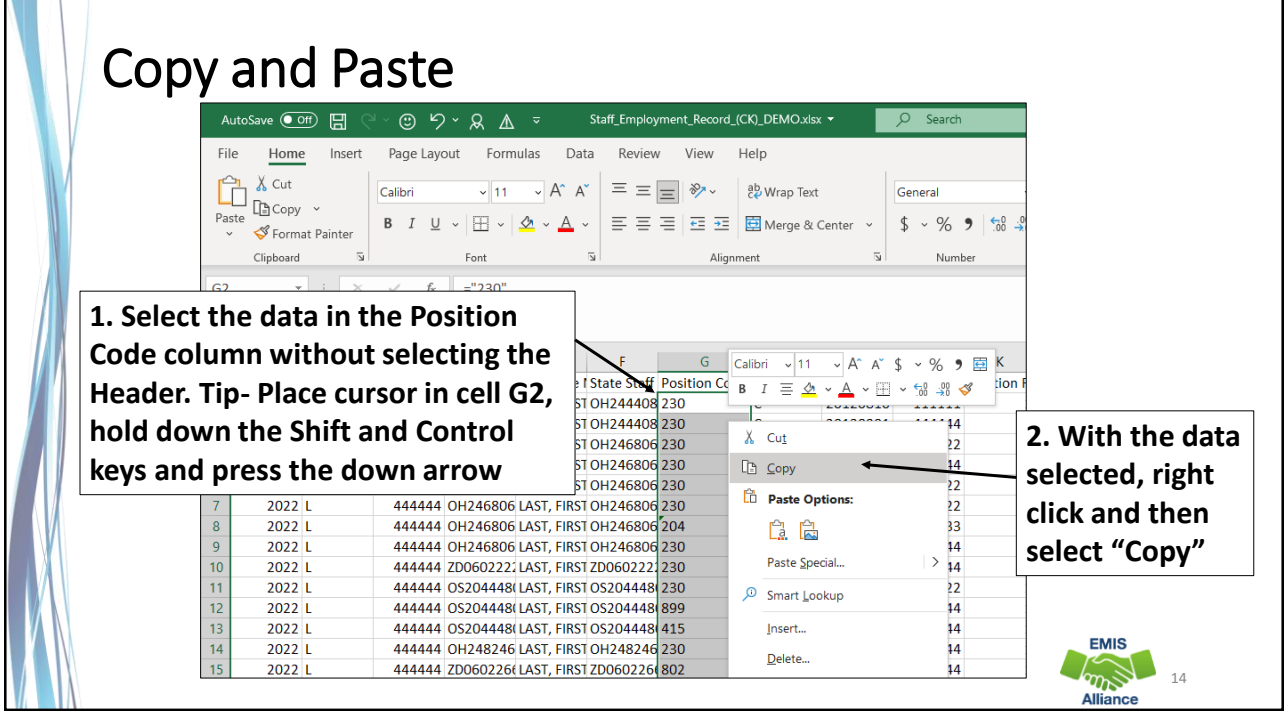

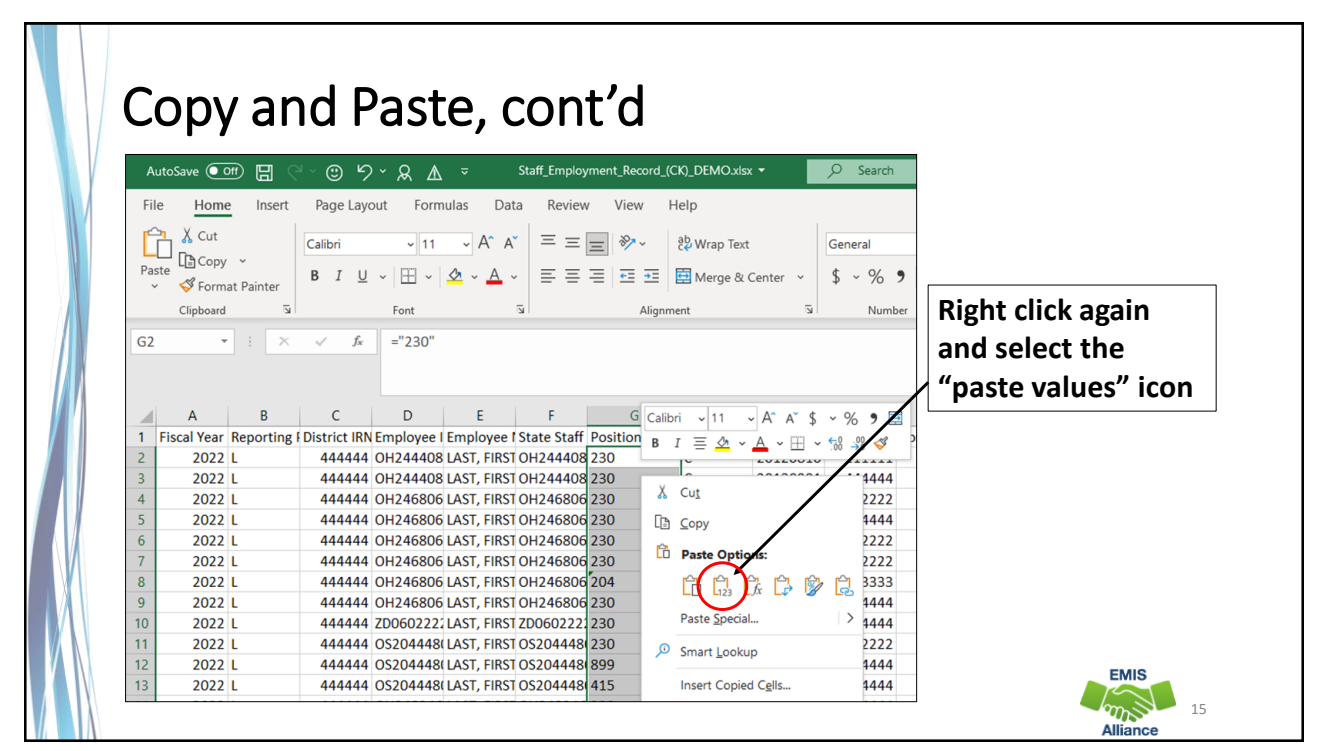

15

 $\mathbb{R}^+$ 

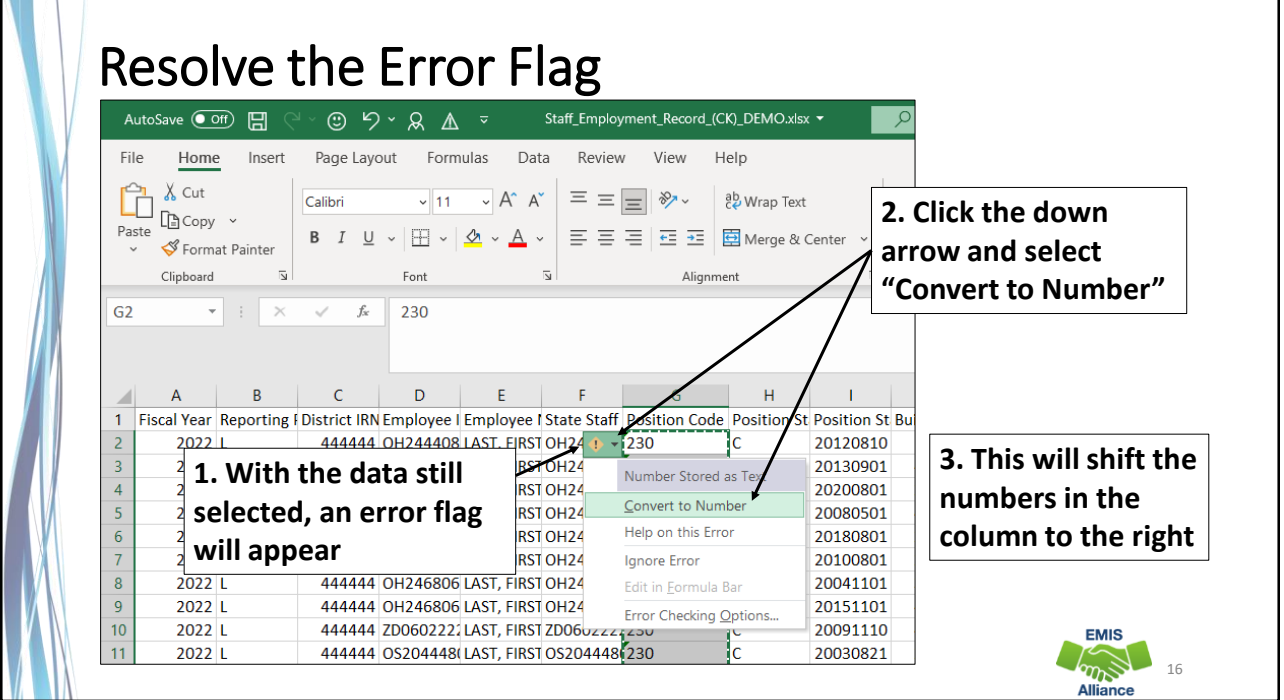

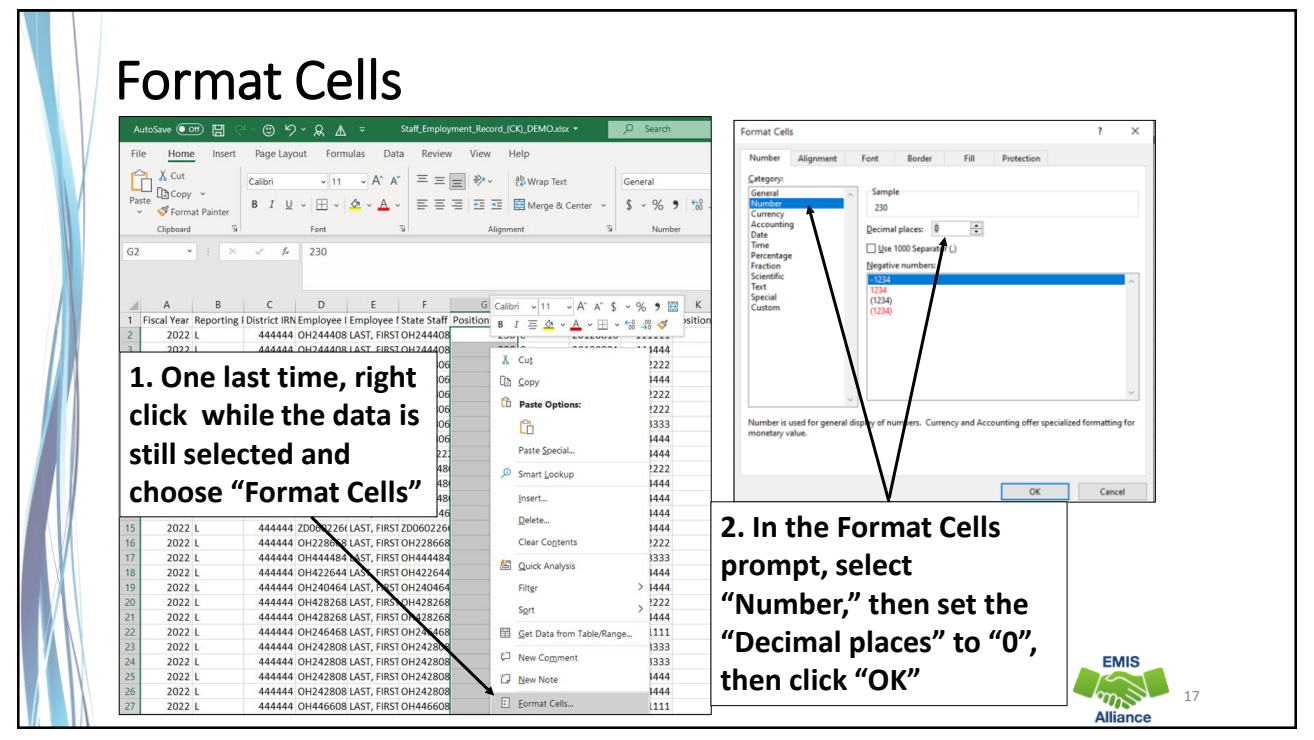

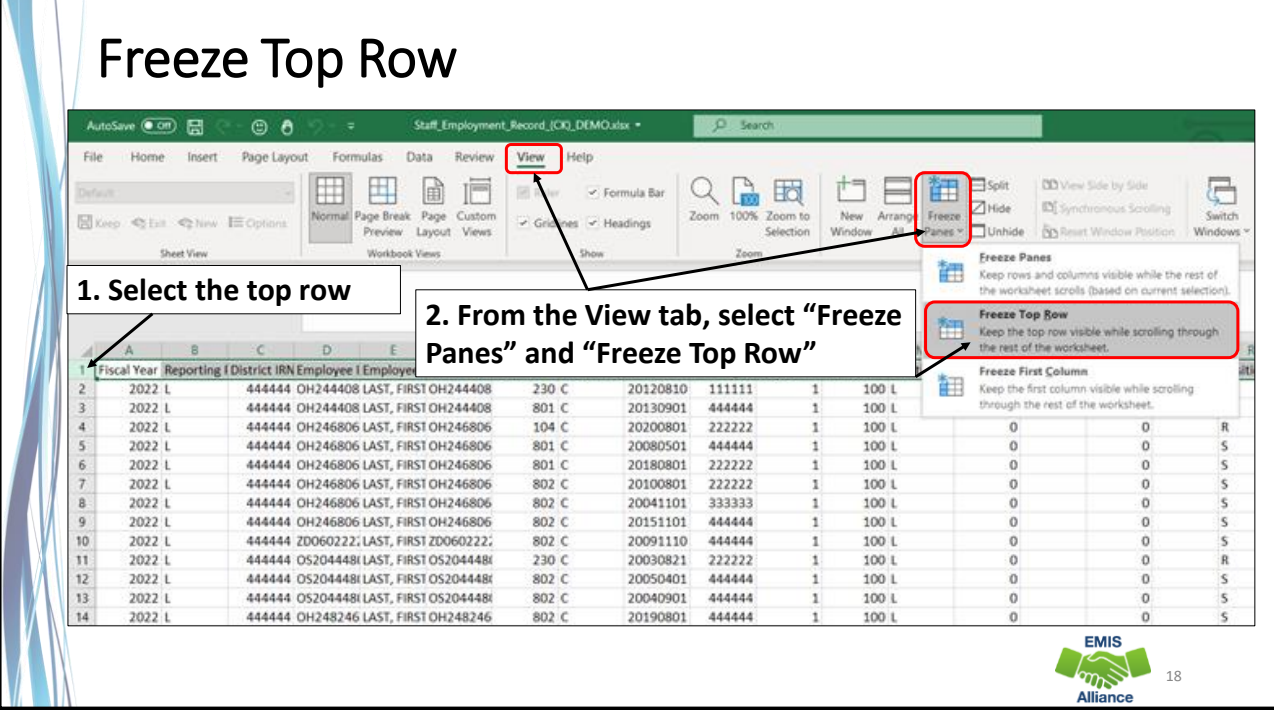

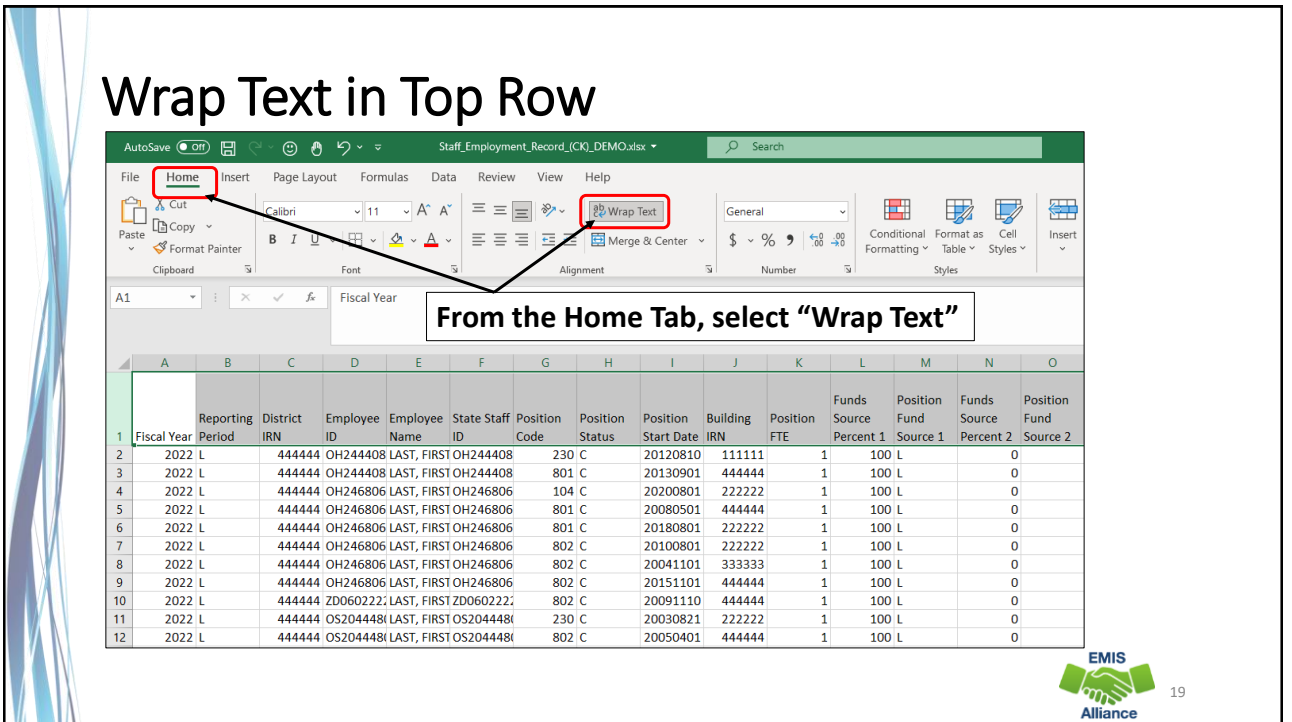

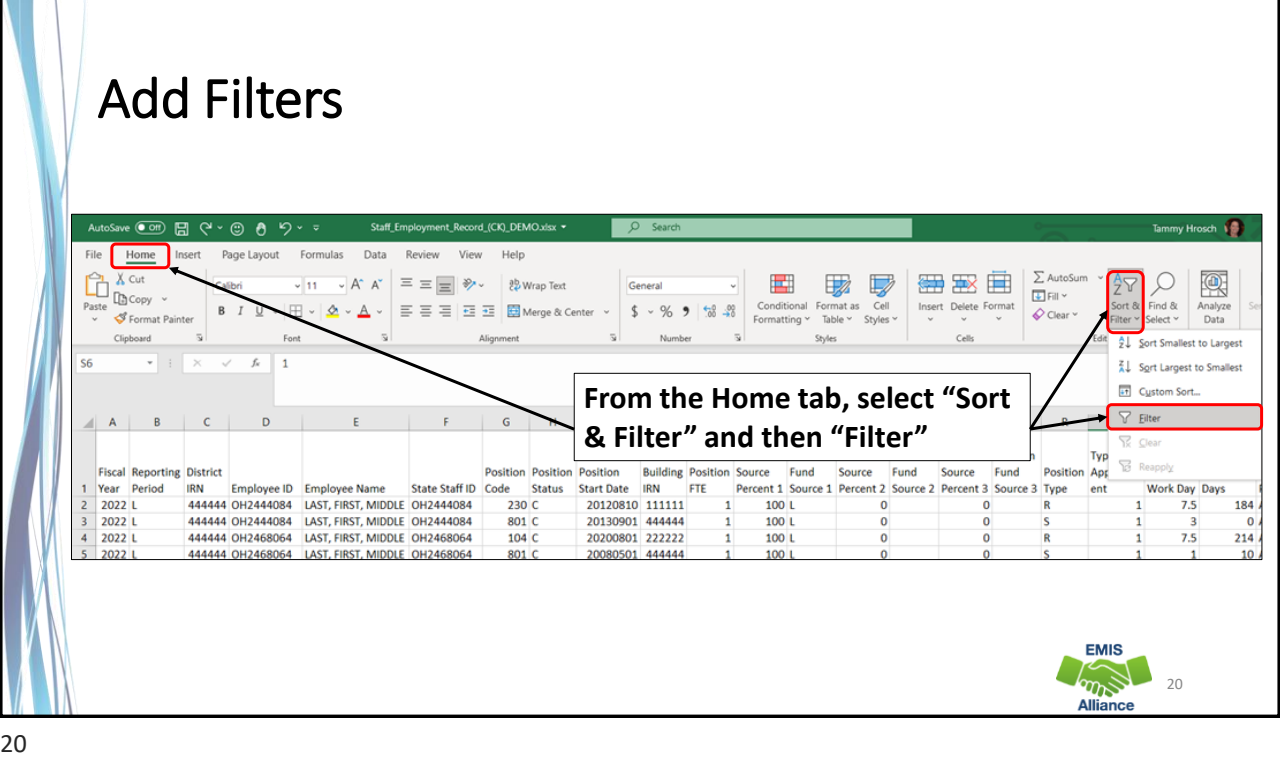

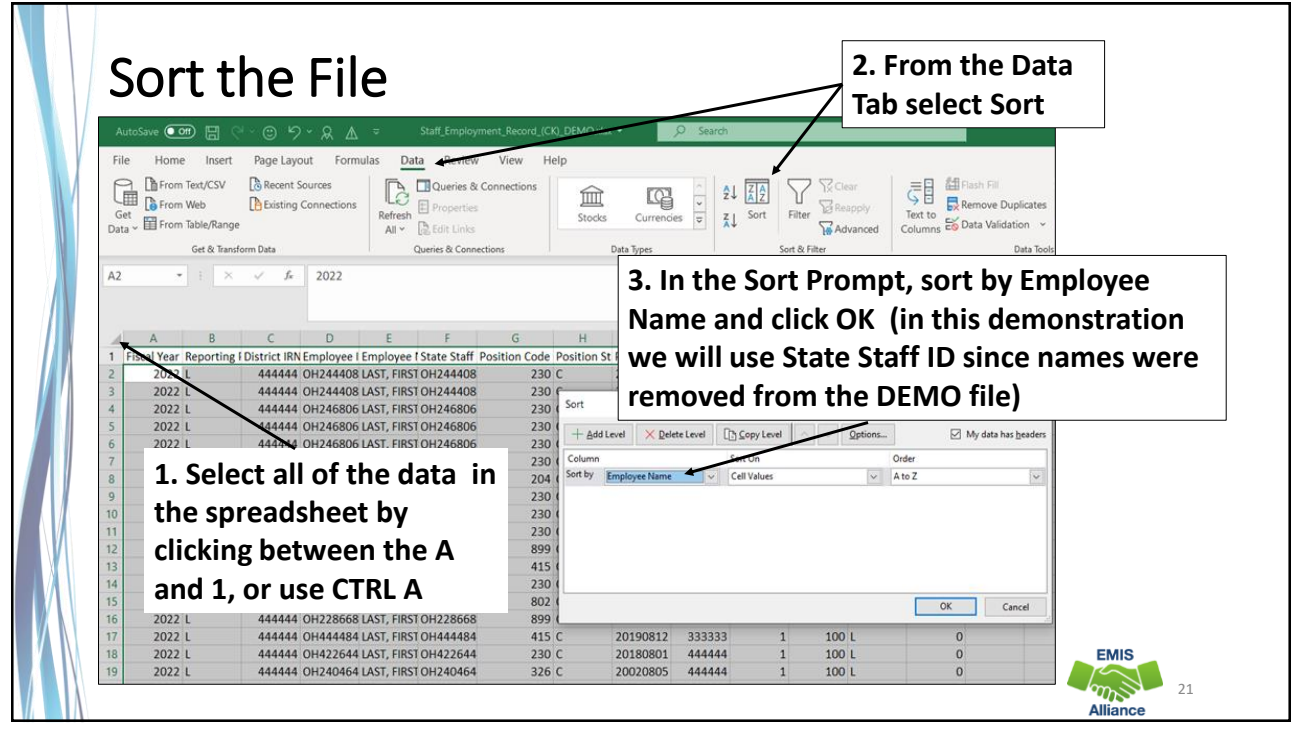

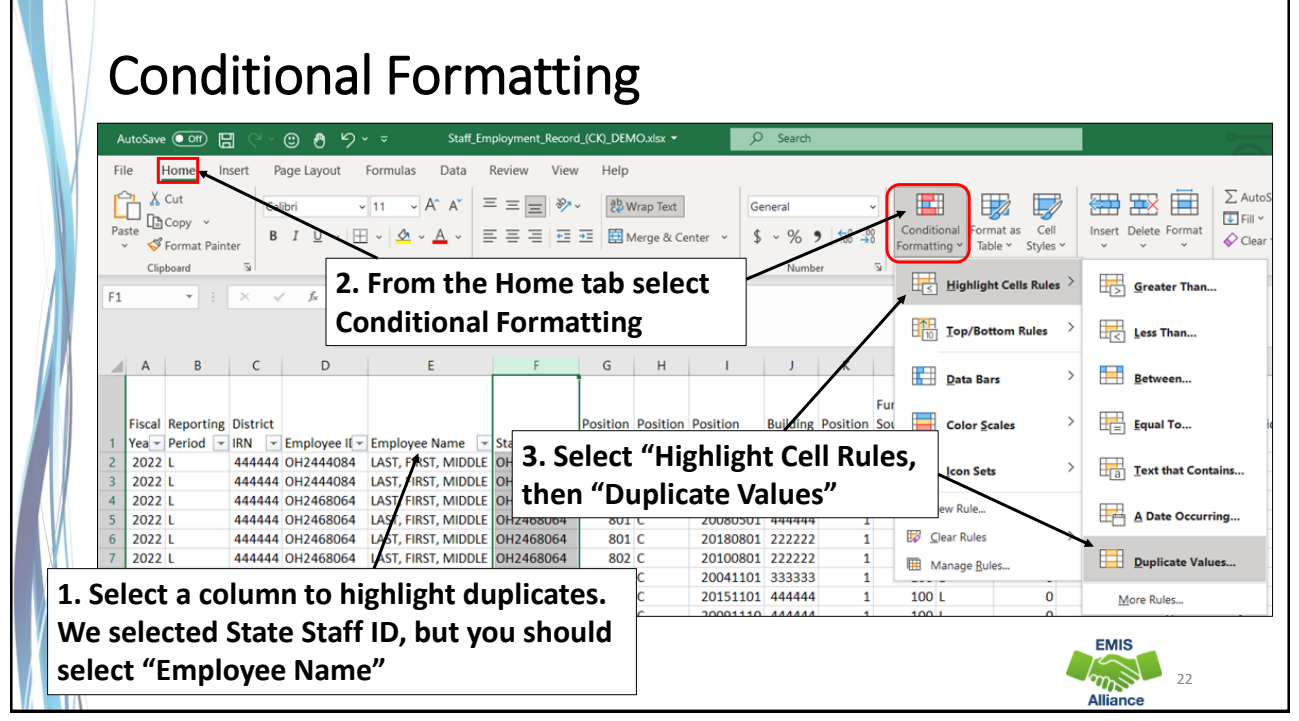

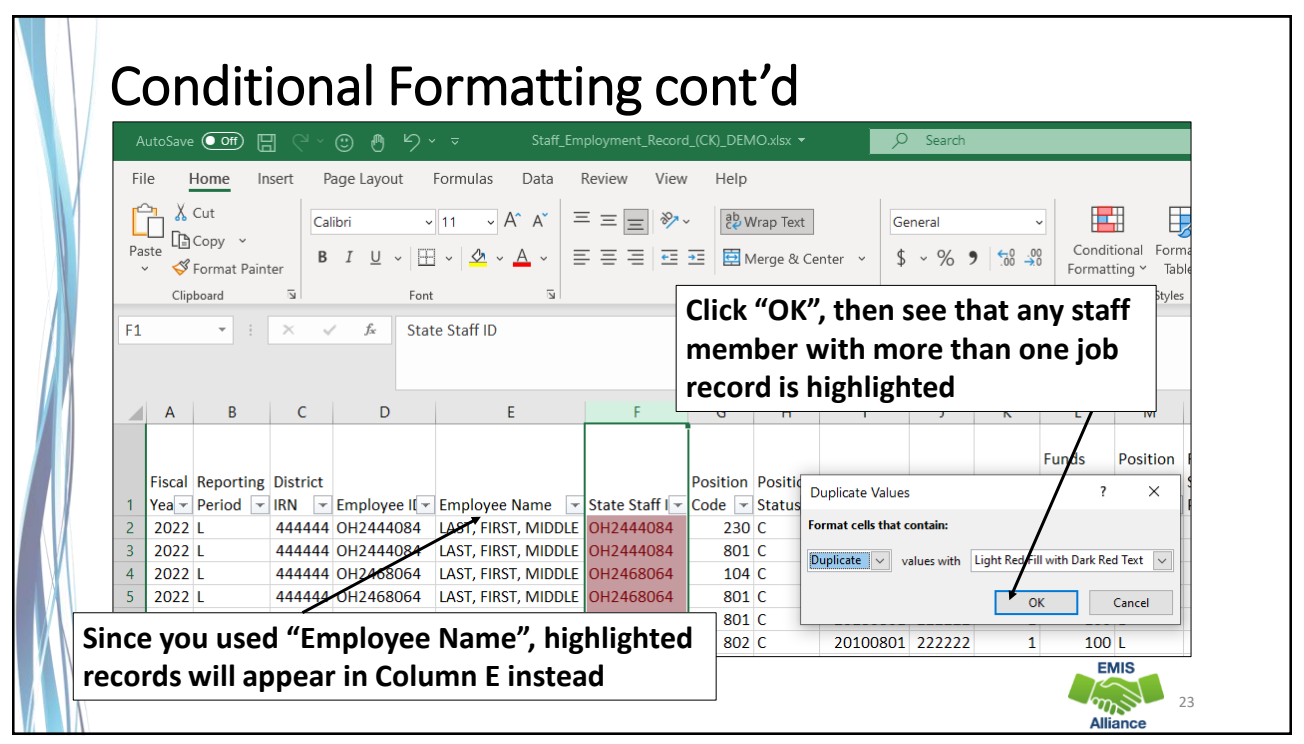

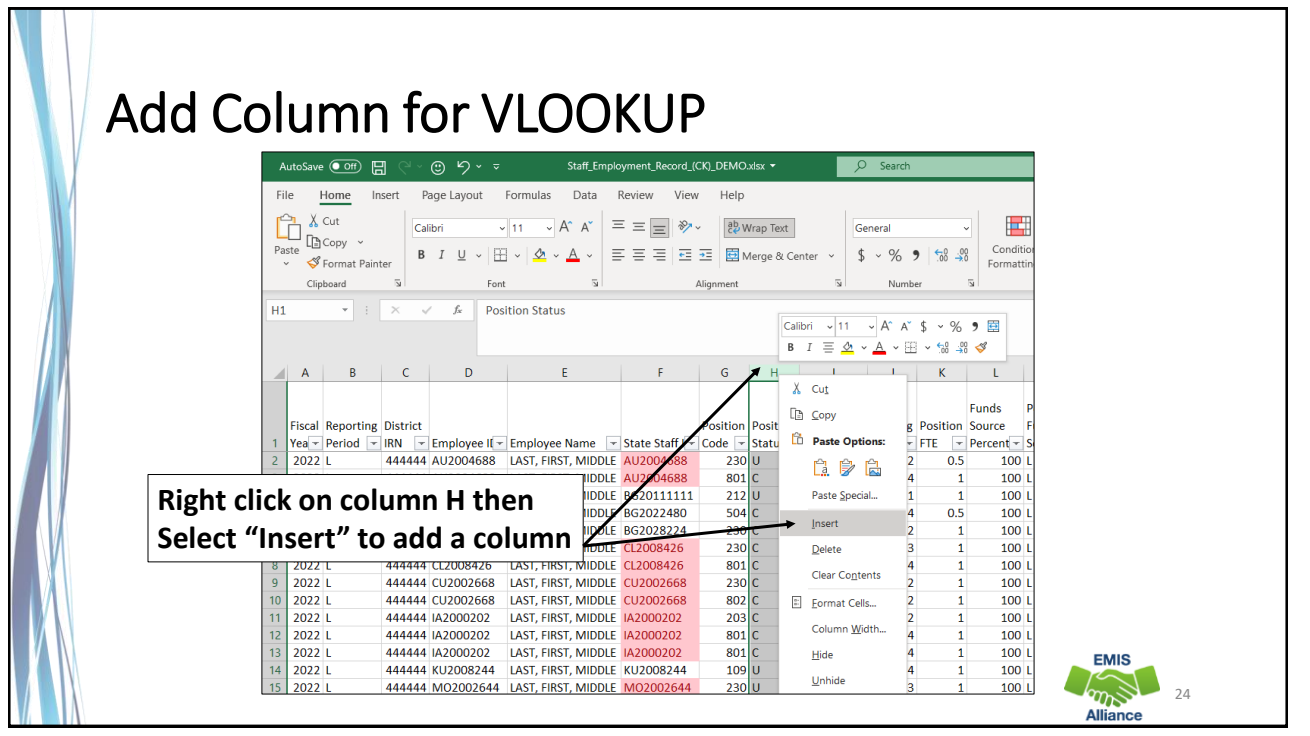

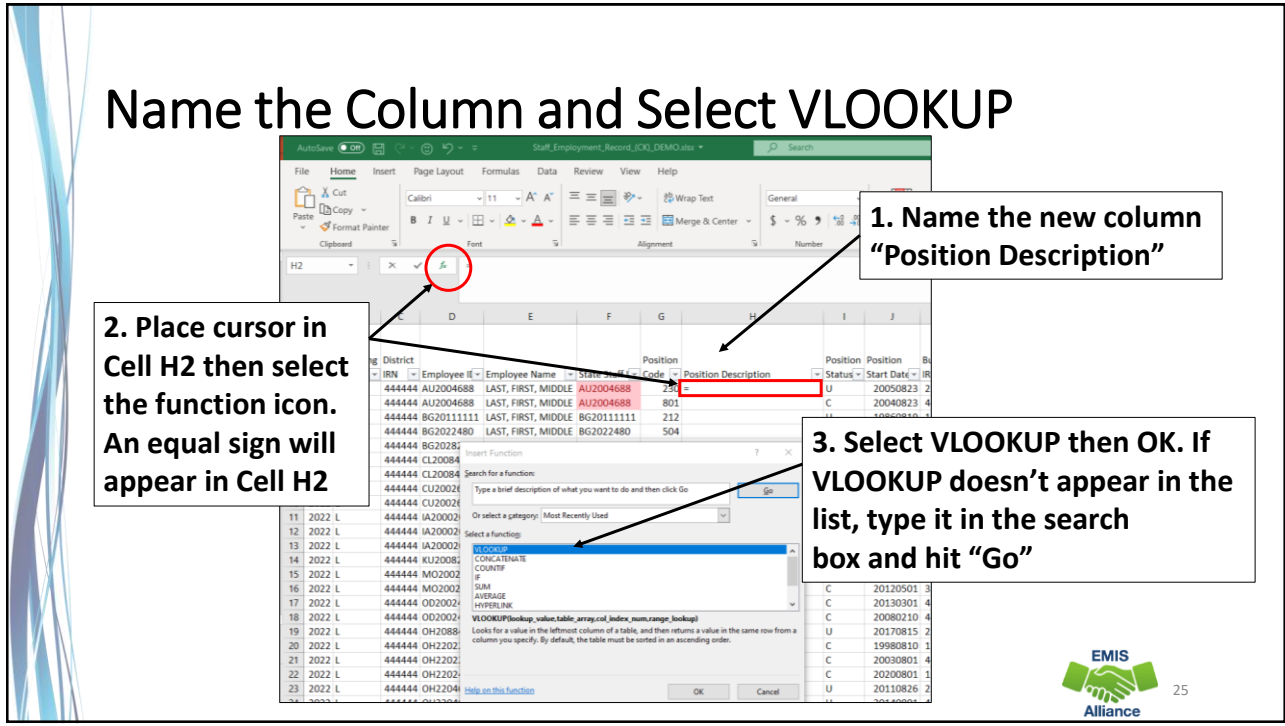

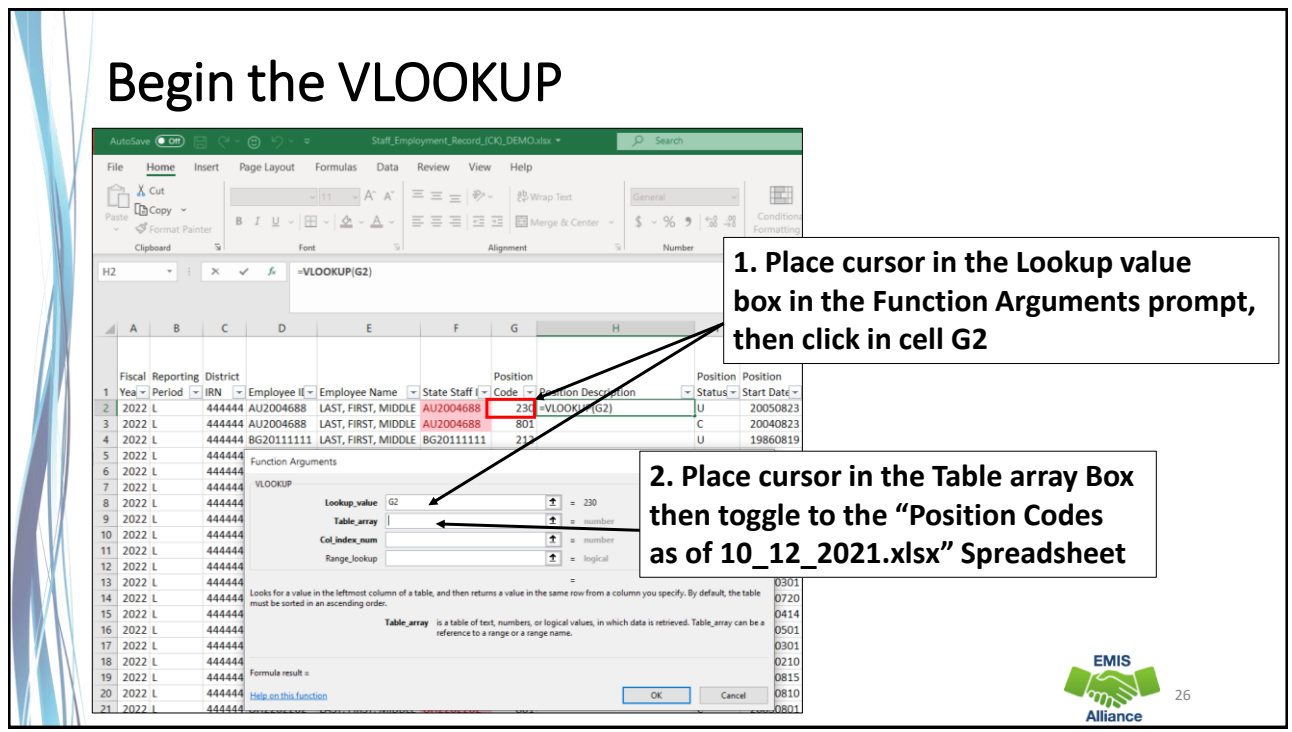

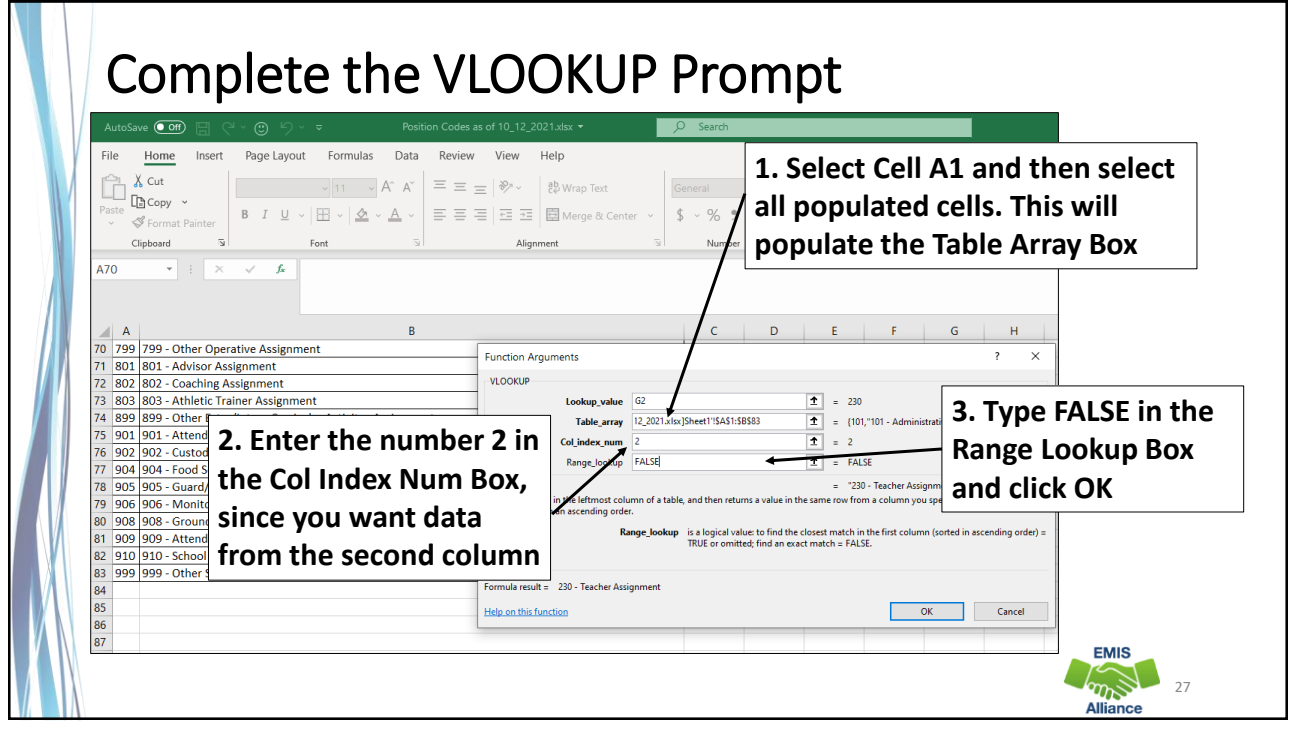

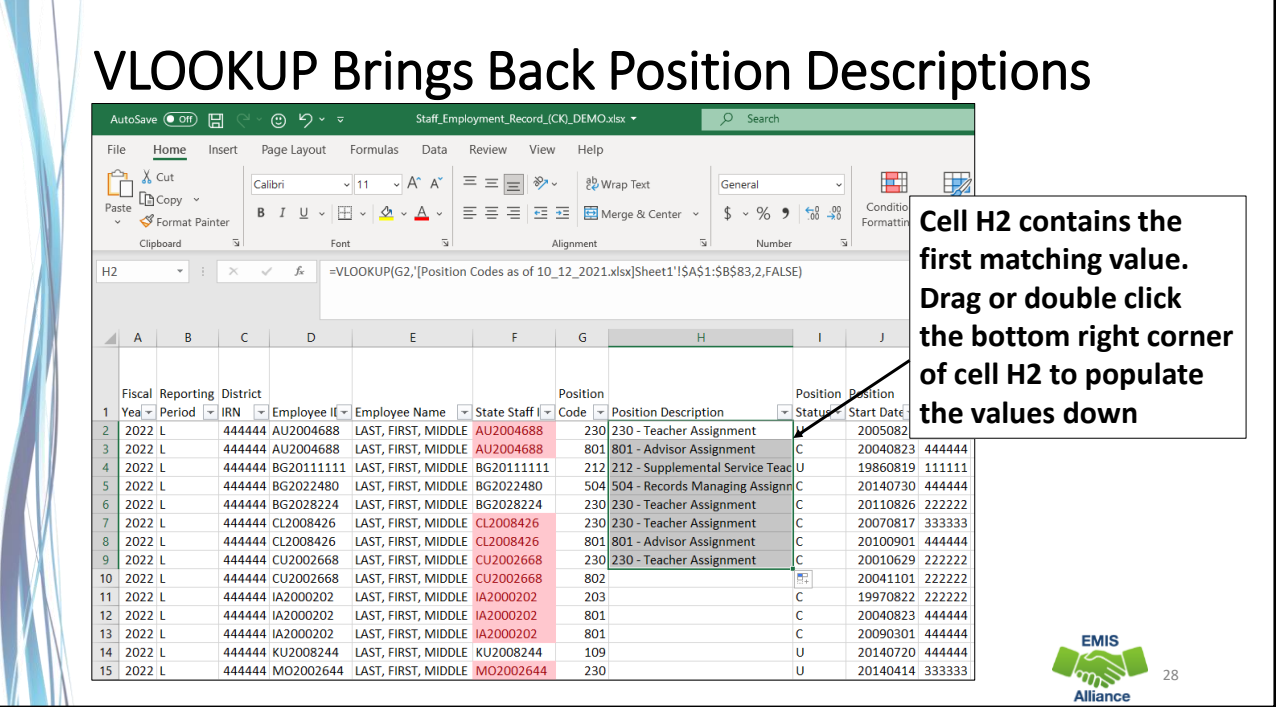

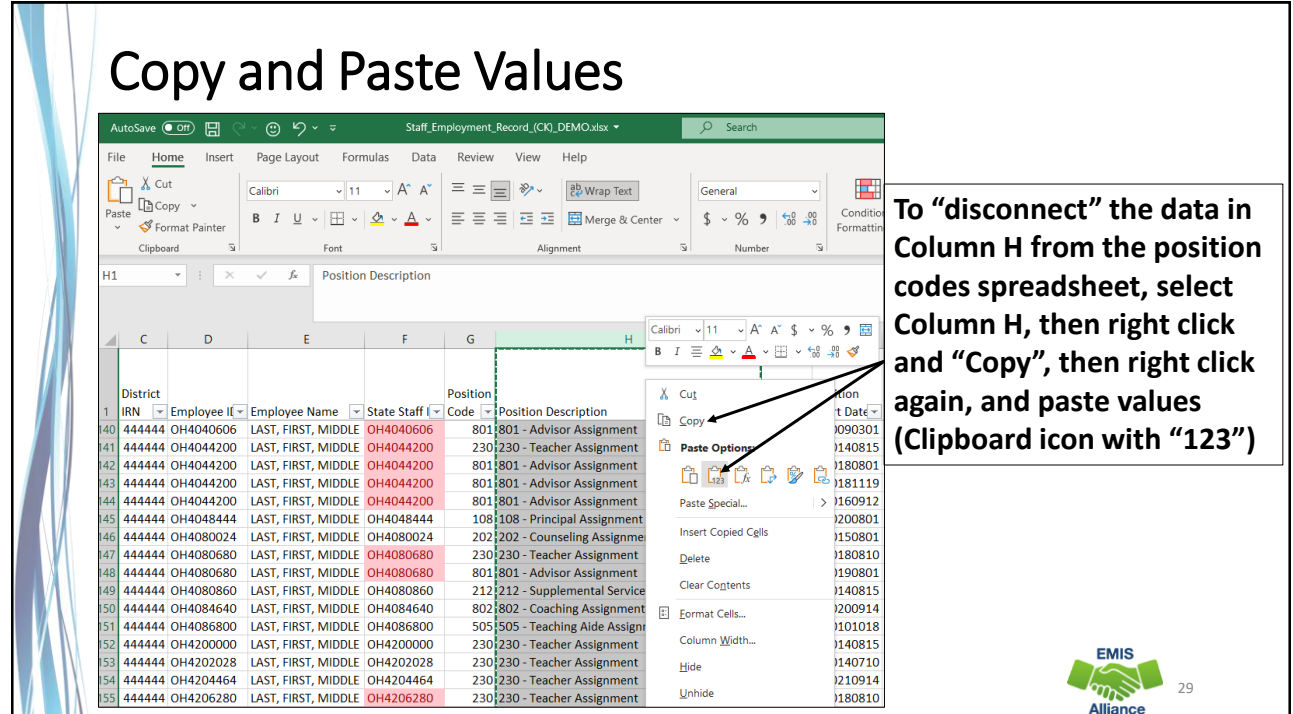

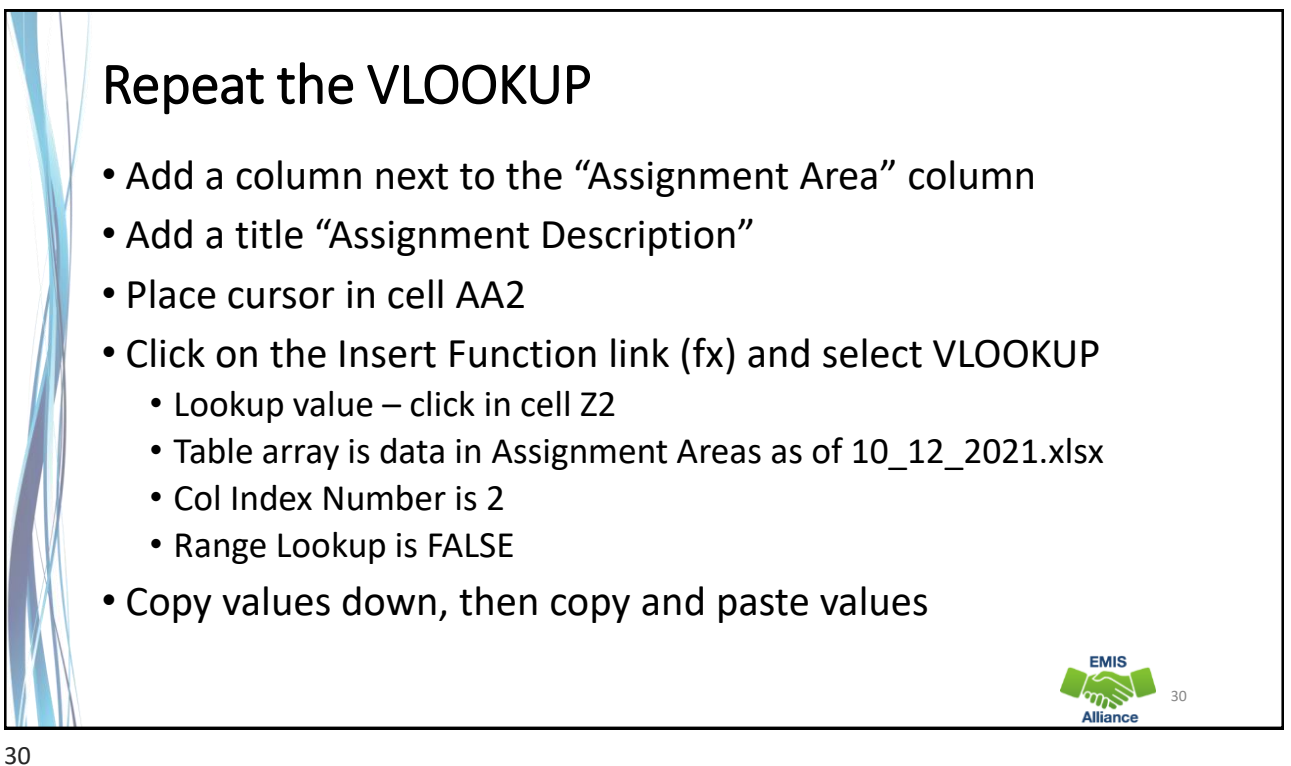

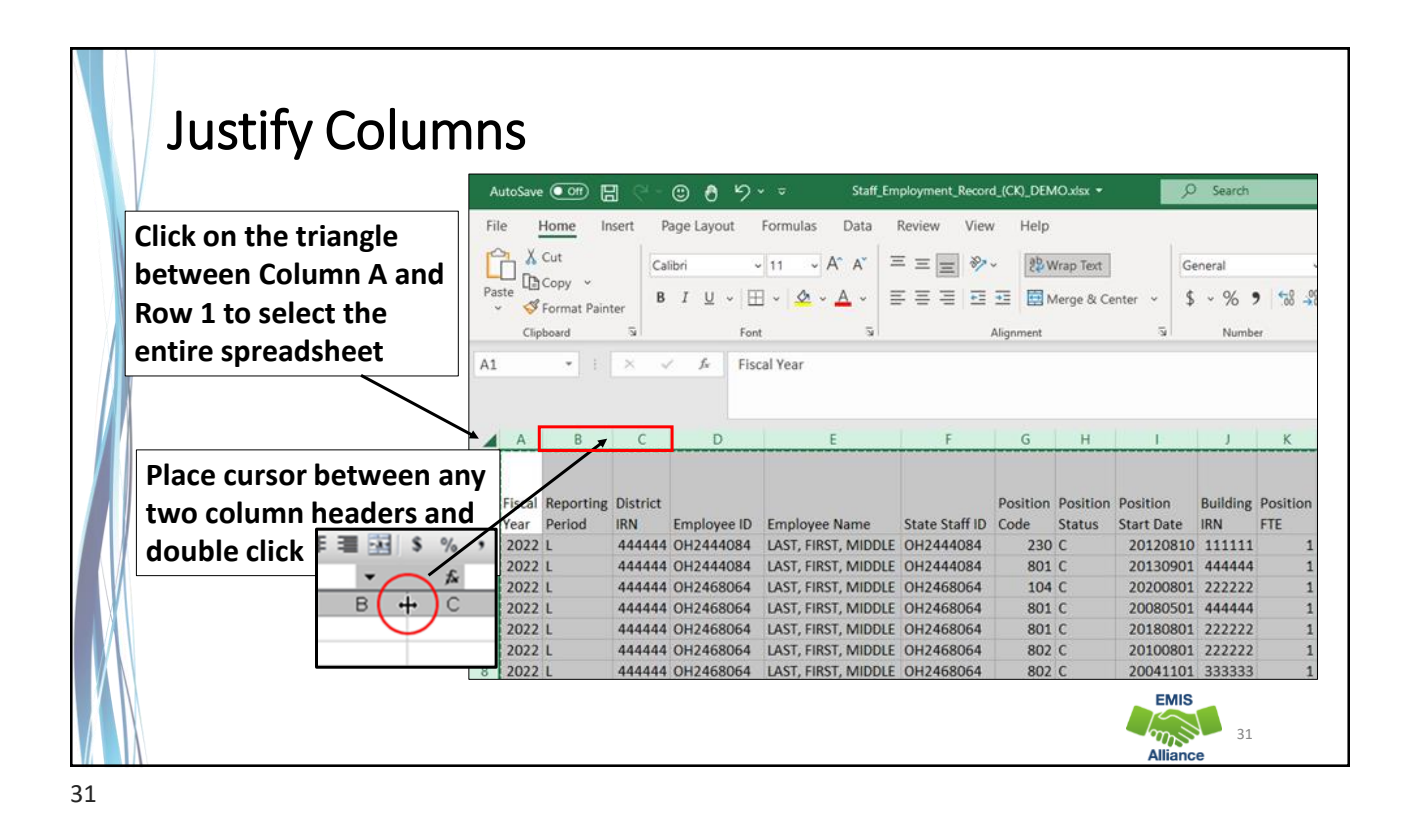

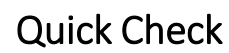

When seeking feedback from others in your district, it is best to format the data to be more user-friendly. Simple Excel functions like VLOOKUP can additional definitions to columns of data that may be difficult to translate.

- Quick Check Are you able to prepare the file with sorting and conditional formatting?
	- Were you able to successfully complete VLOOKUPs on the file?
	- Did you save the position code and assignment area code files for the next time you will prepare the CK file for review?

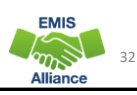

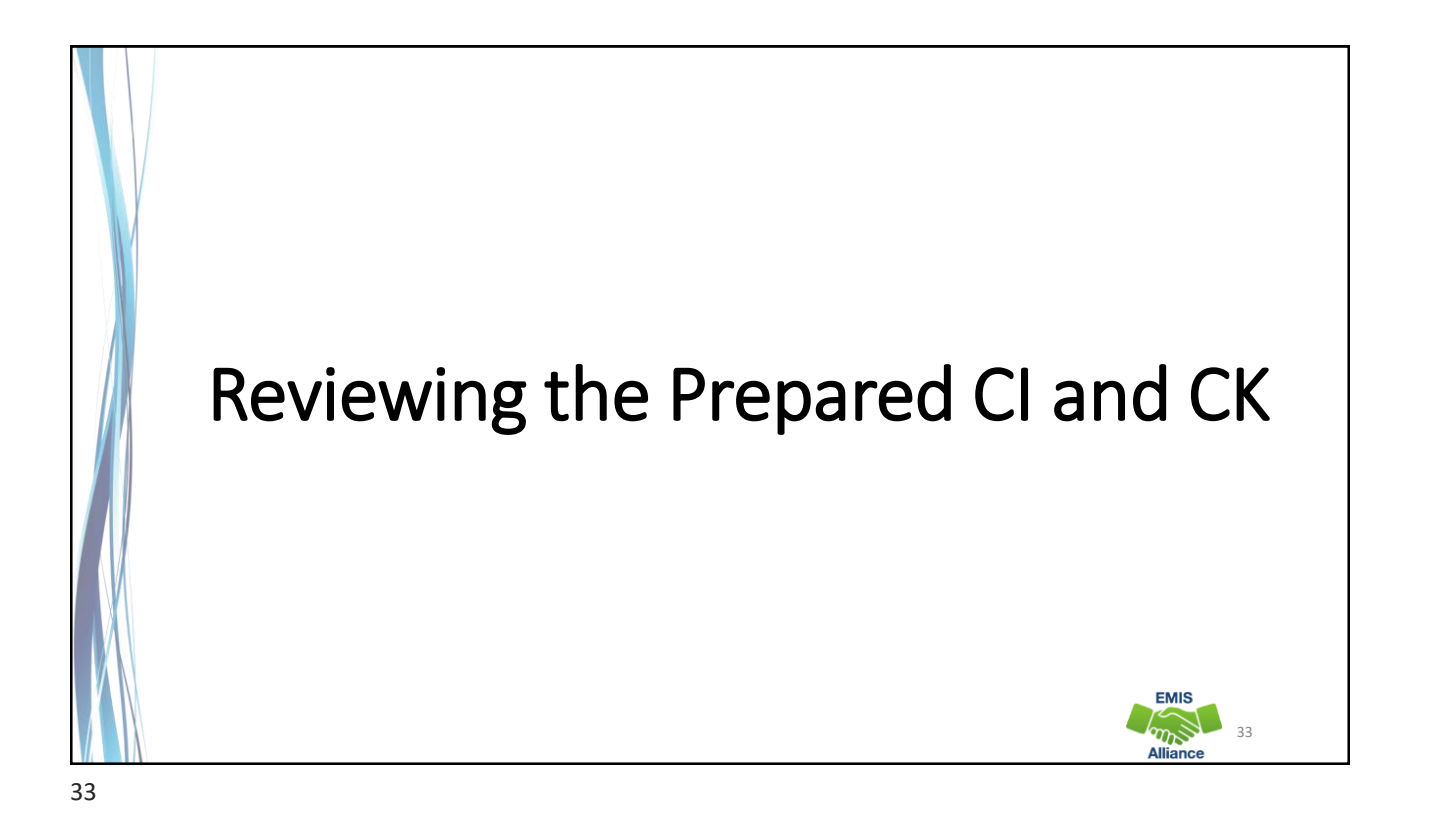

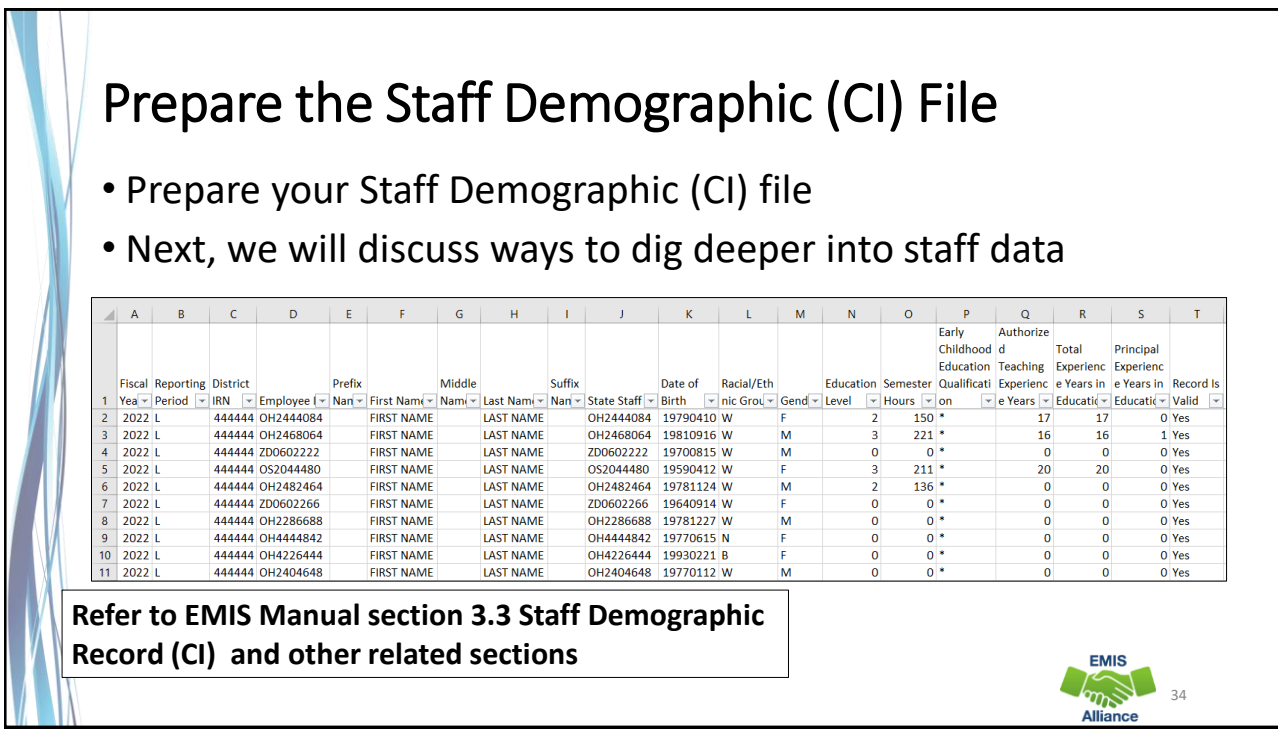

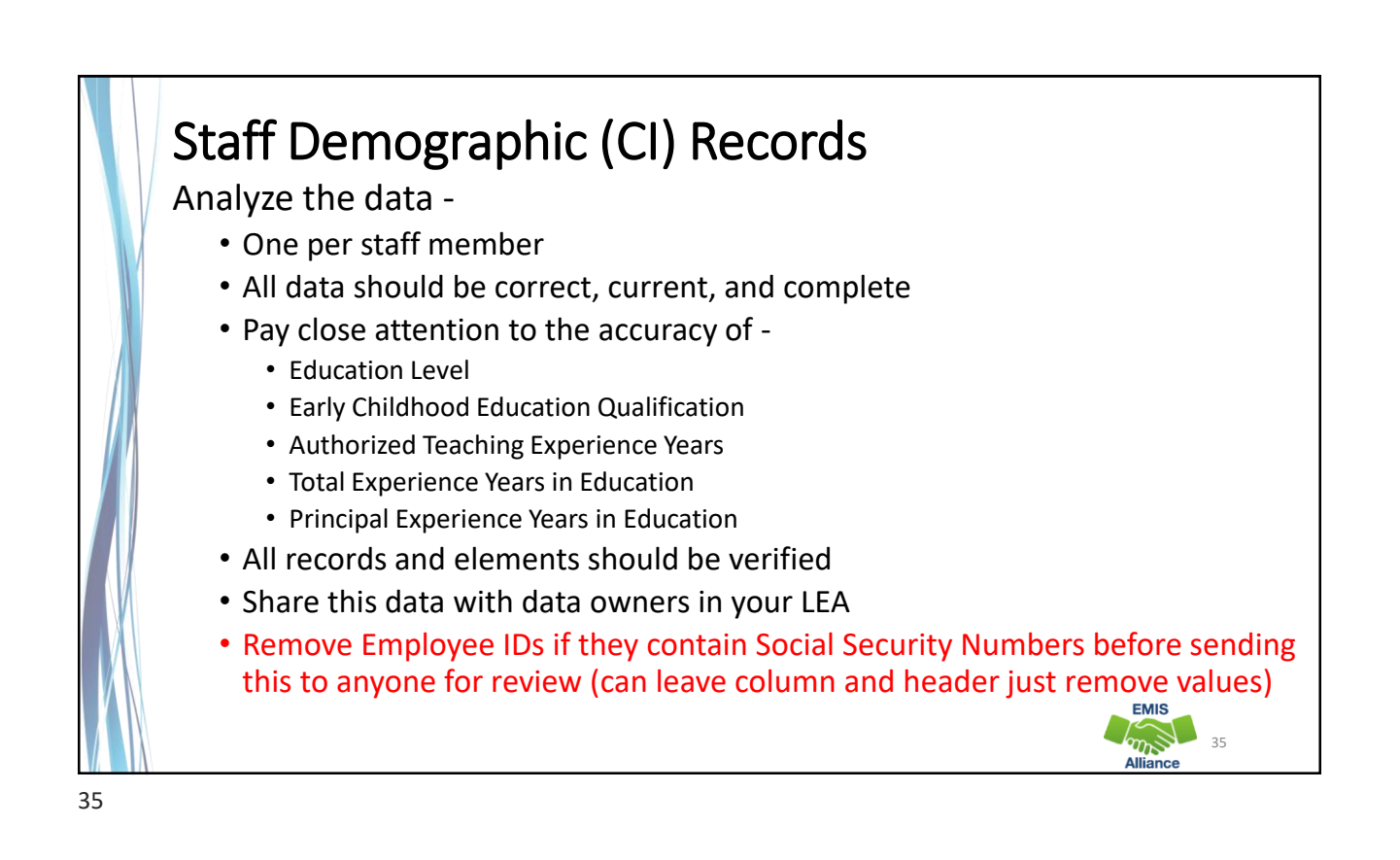

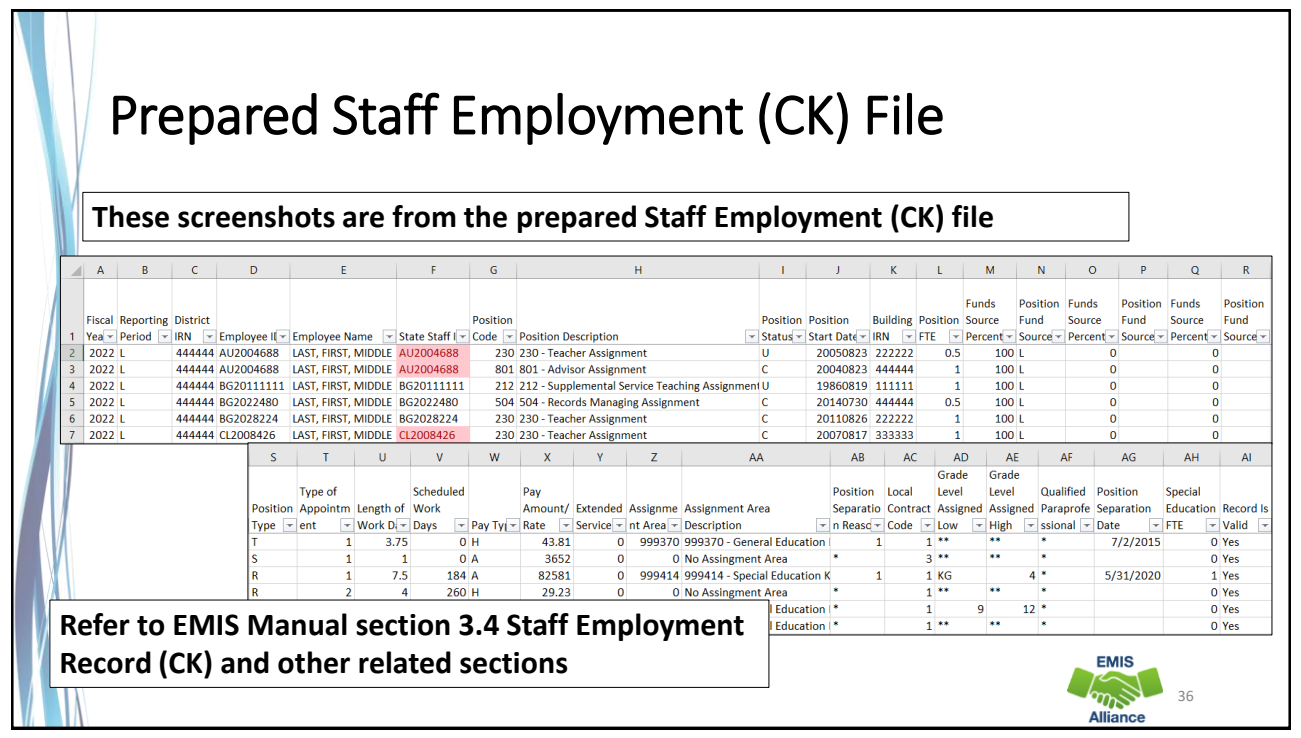

**EMIS**  $\sum_{n=1}^{\infty}$ 

### Review the Staff Employment (CK) Records

Analyze the data –

- At least one per staff member
- All data should be correct, current, and complete
- Pay close attention to
	- Position Codes and Assignment Areas
	- Position FTEs and Special Education FTEs
	- Pay Rate/Amount (Salaries)
	- Staff with multiple job records
		- Are Building IRNs, Position FTEs, and Salaries reported correctly?
		- Watch for duplicate records

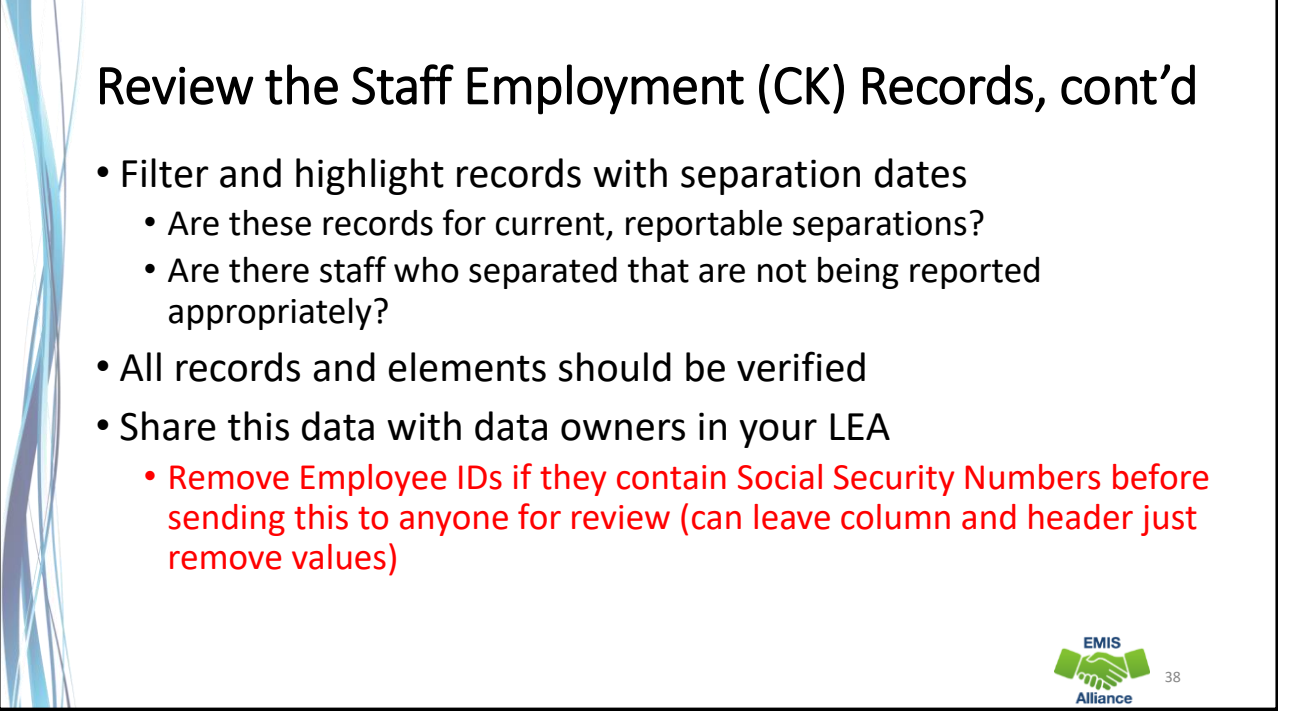

Staff EMIS data must be reviewed for accuracy and completeness. Staff EMIS data is used for Local Report Card data and for teacher certification purposes. It is important to verify this data with data owners within the LEA.

- Quick Check Have you prepared your files for sharing and removed SSNs as applicable?
	- Have you included instructions to help understand the data in the report?
	- Have you identified the data owners in your school that can verify and update the data as needed?

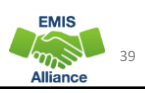

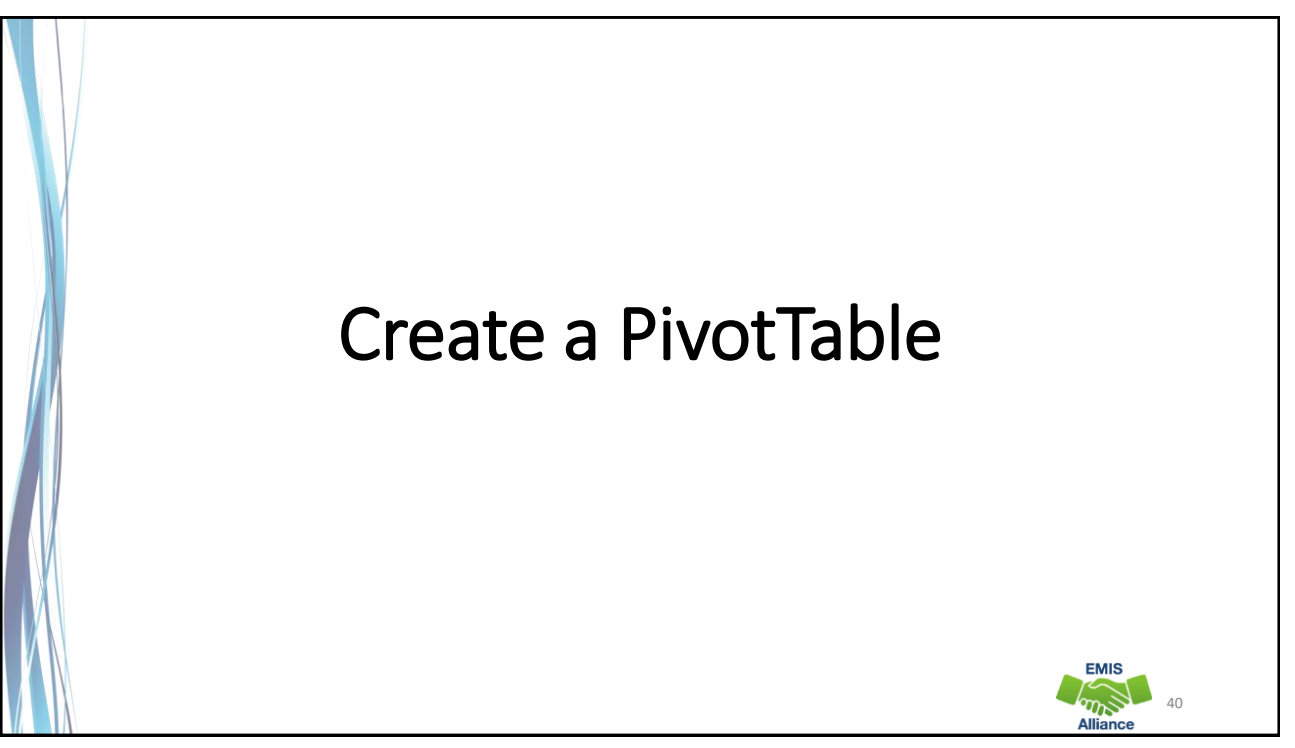

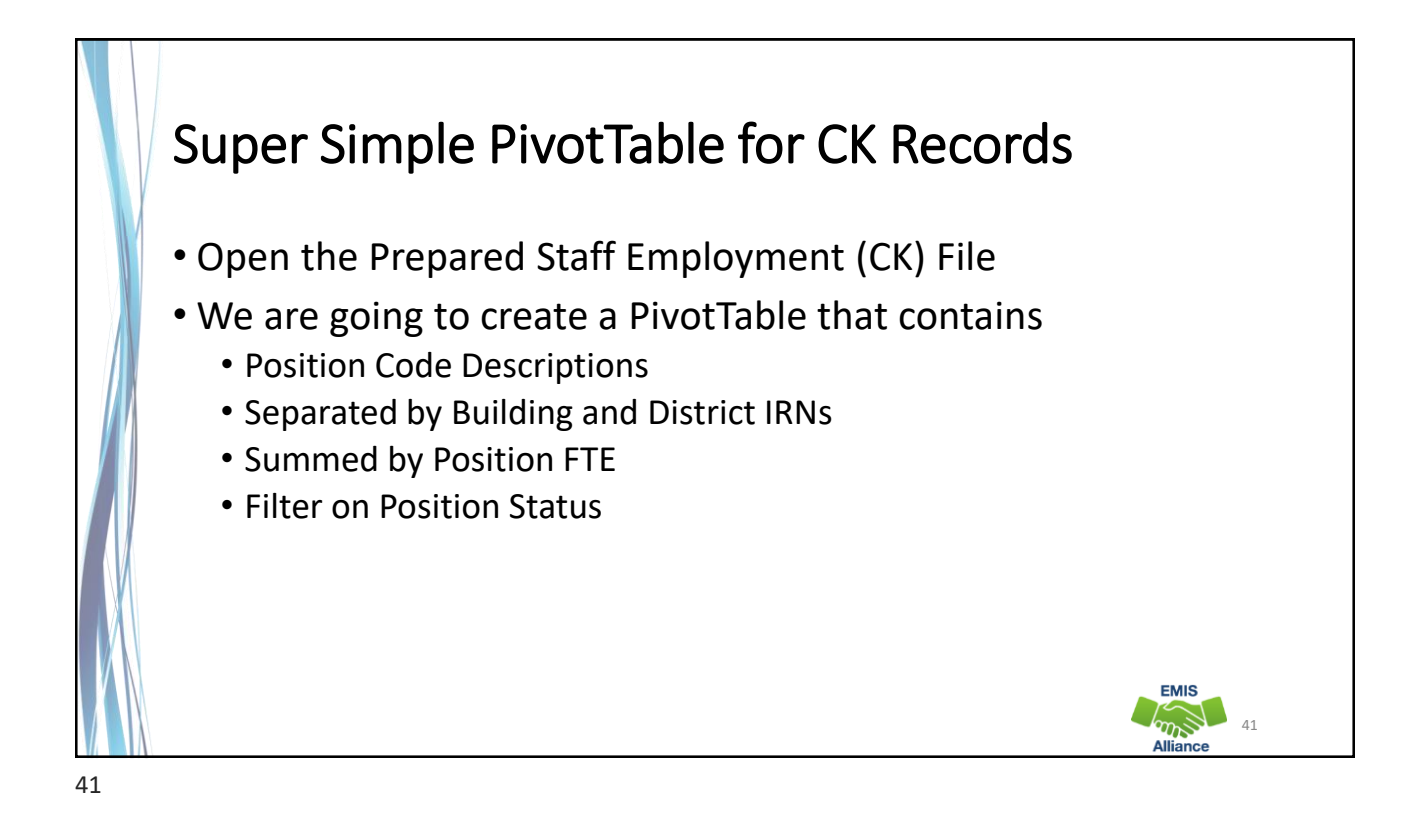

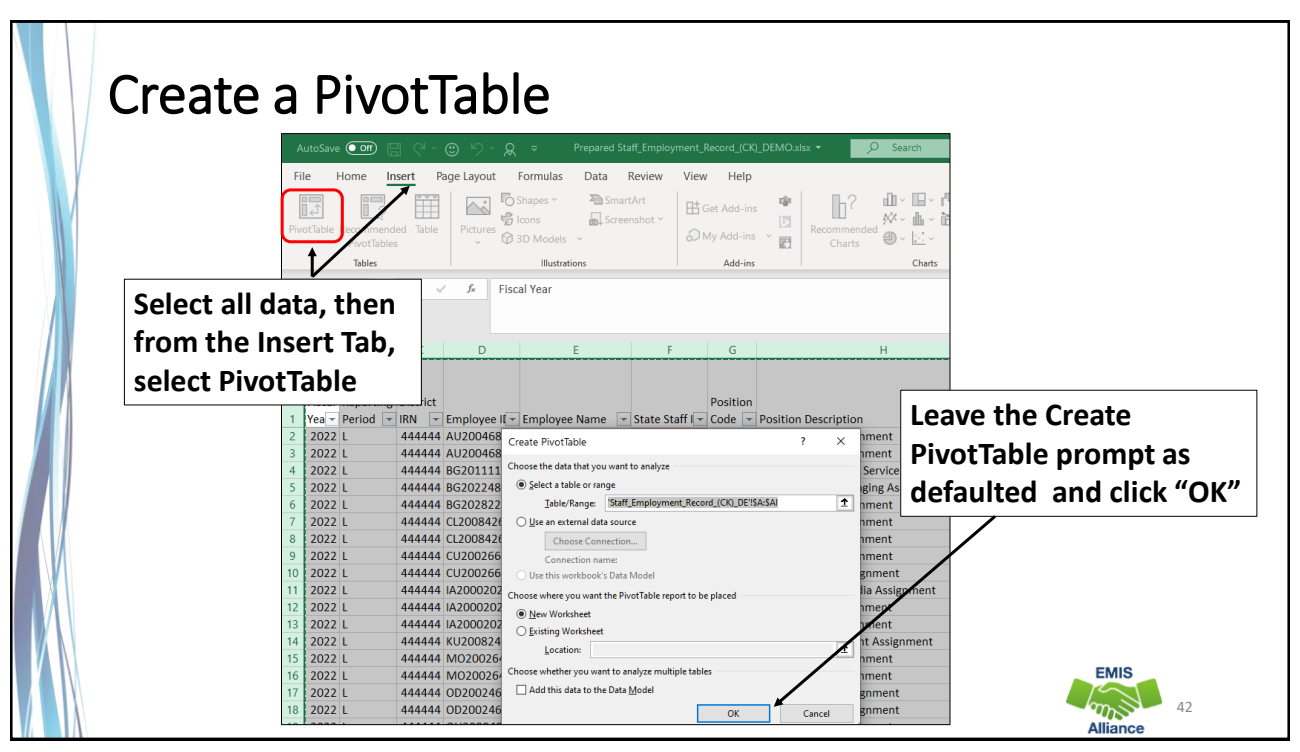

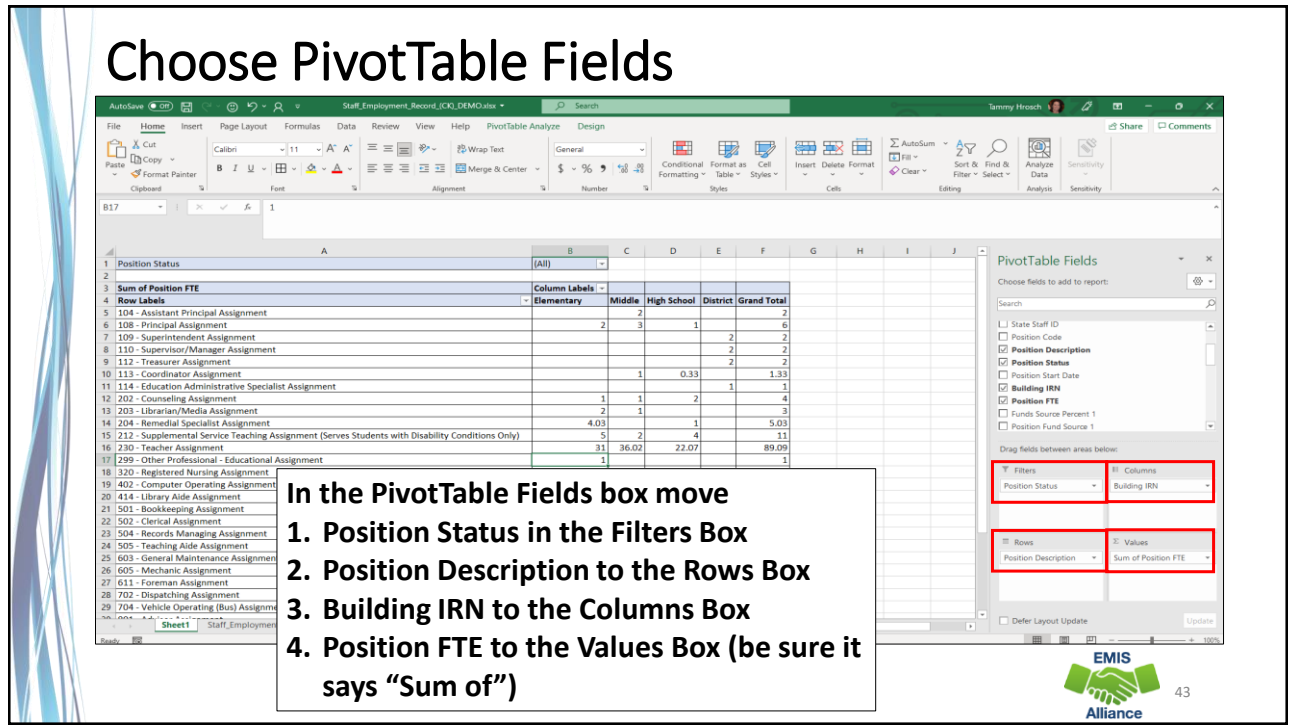

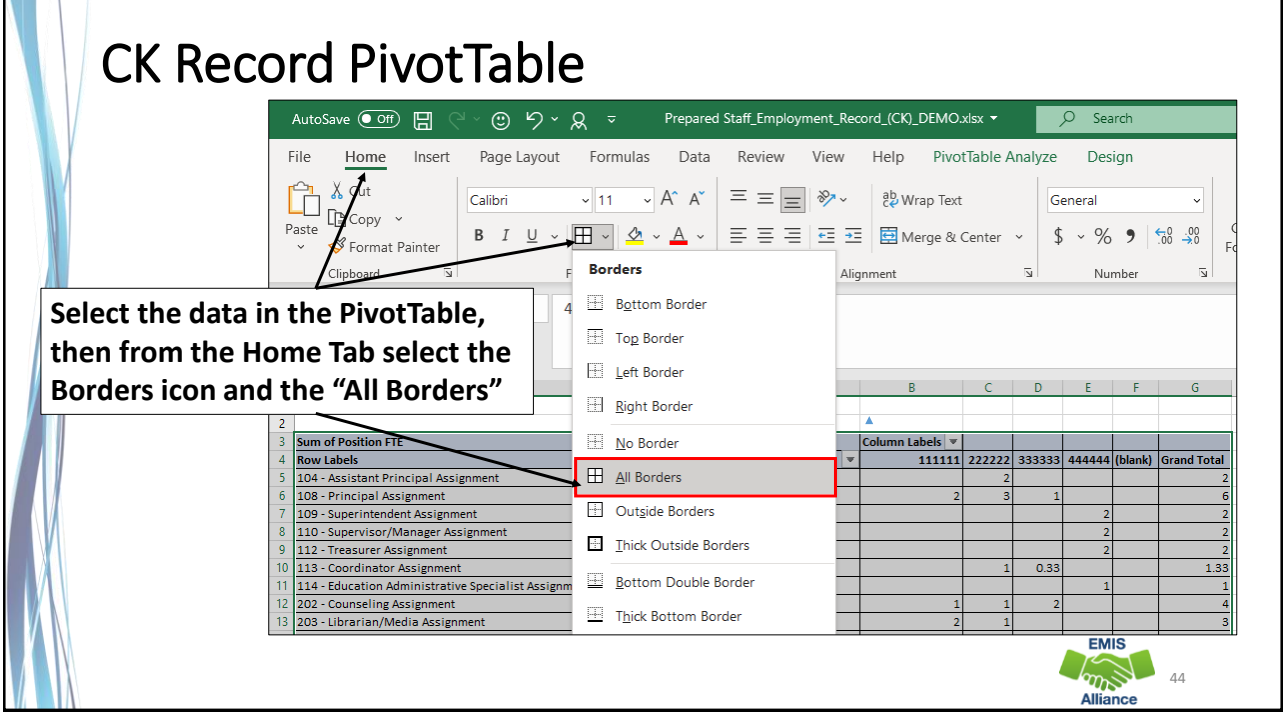

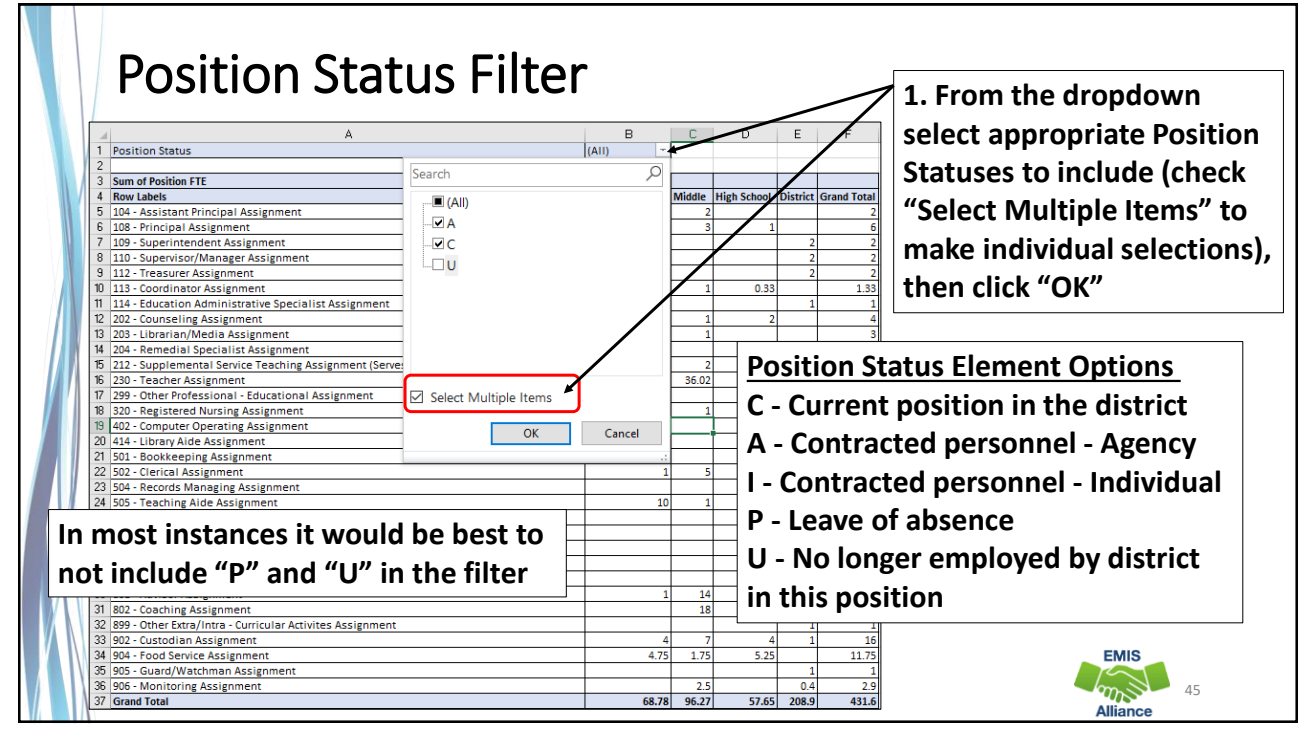

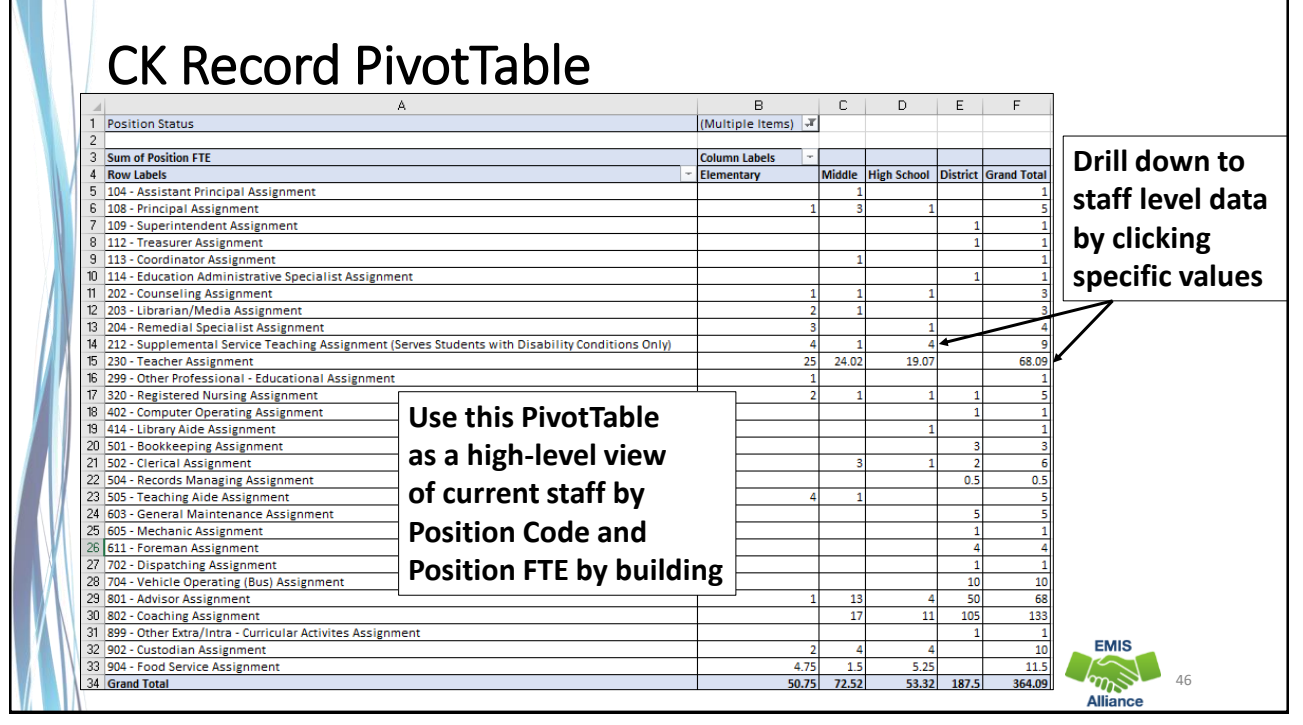

PivotTables are an effective tool to summarize and use in the data review process. Data can easily be drilled down to staff level data. Administrators often appreciate high level summary data such as the PivotTable we just created.

- Quick Check Did you successfully create a simple PivotTable?
	- Are you able to drill down to staff level data?
	- Who in your district might like to see a summary of staff data?

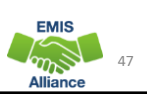

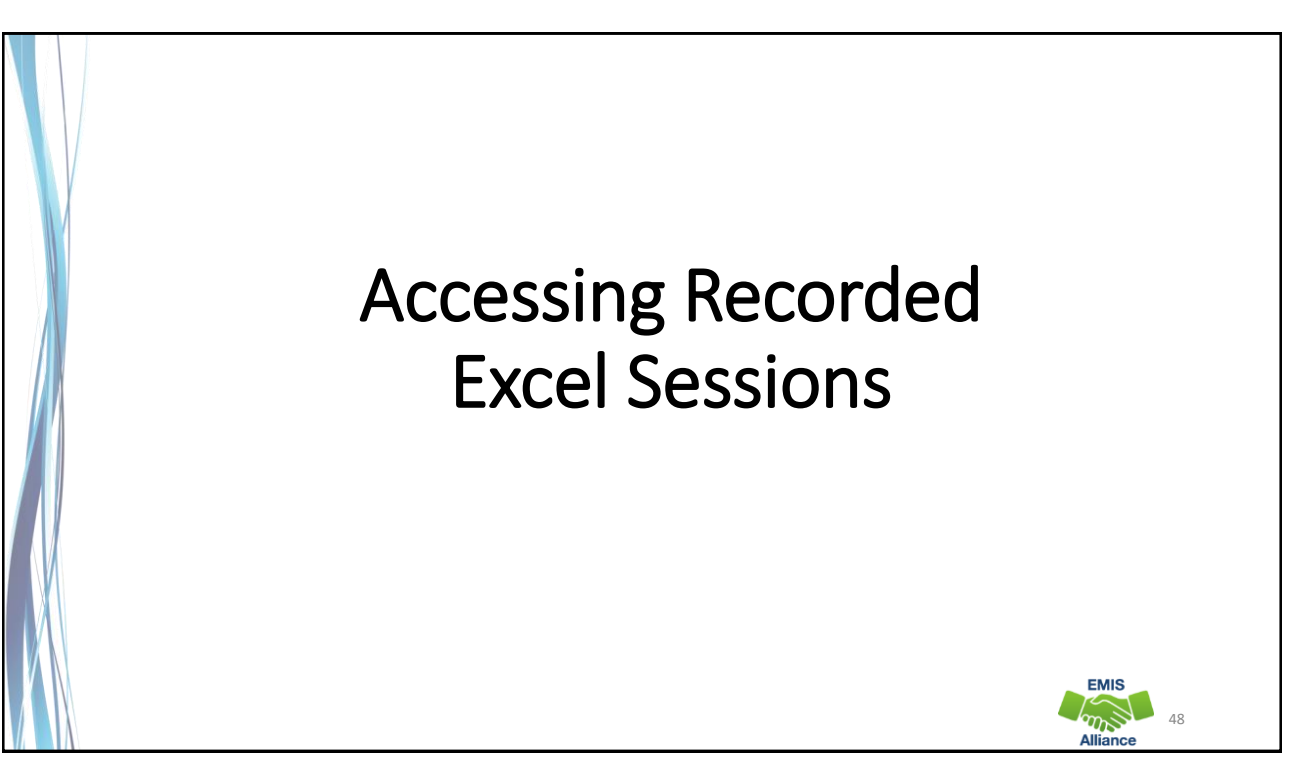

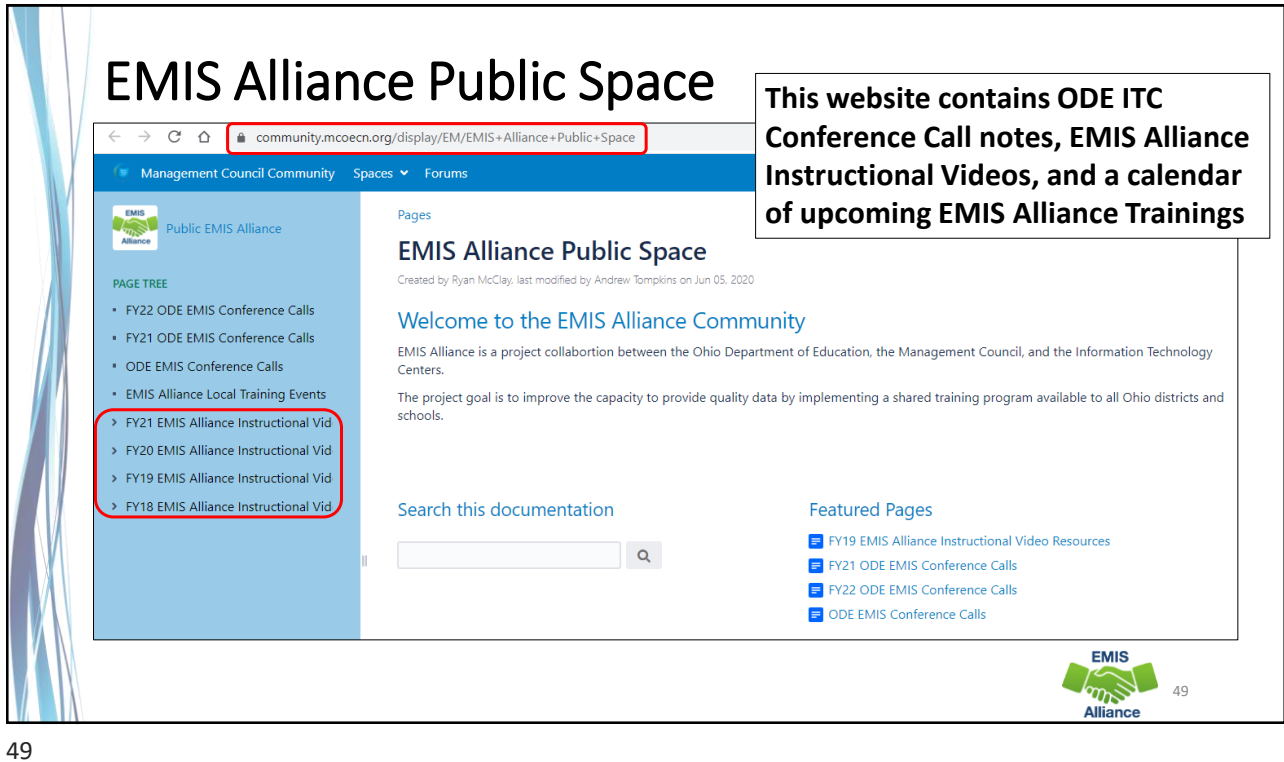

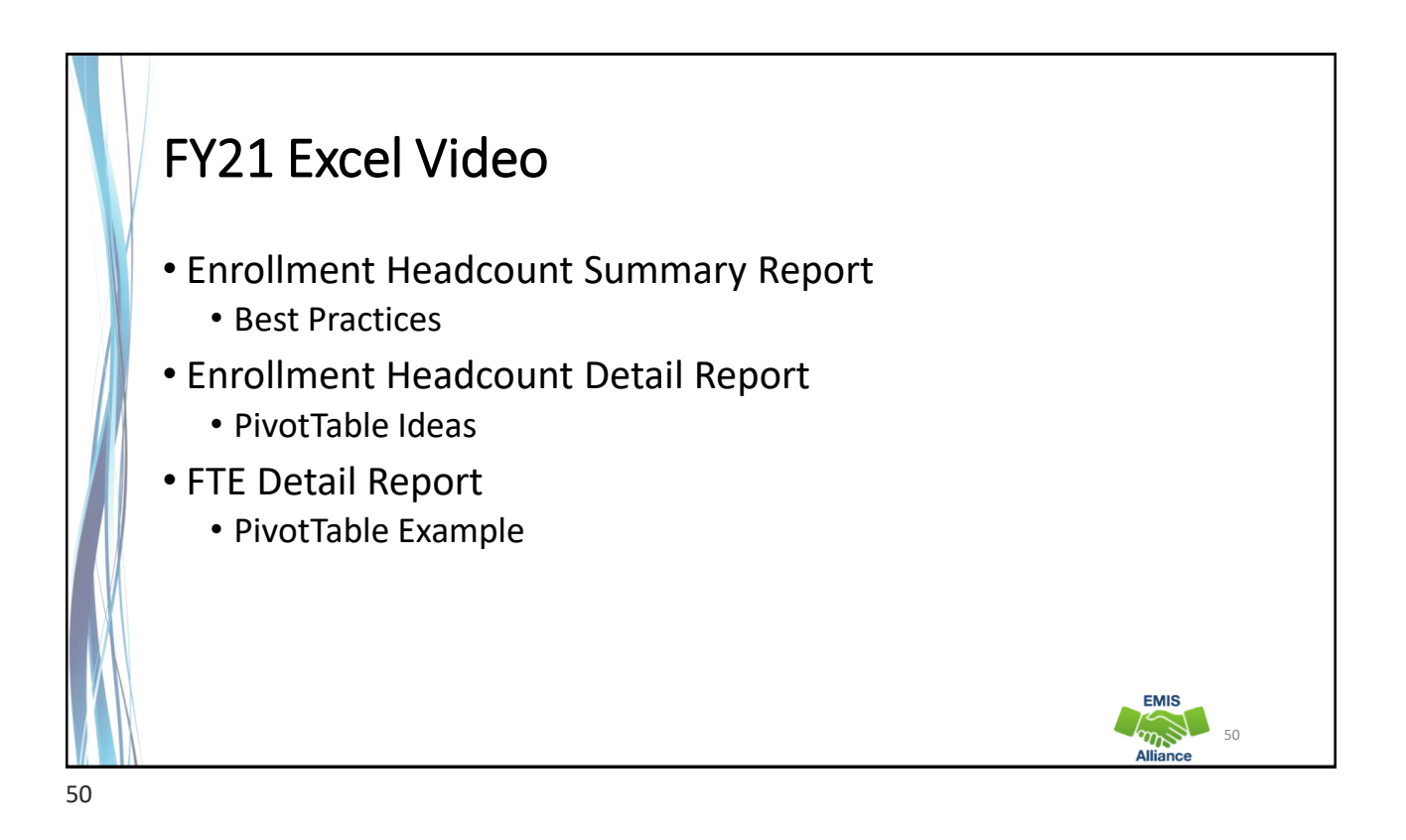

# FY20 Excel Video

- Simple formulas to troubleshoot student FTEs
- VLOOKUP to add LEA names to a report
- Macro to format an FTE Detail report
- Concatenation and conditional formatting to verify calendar data and student data

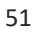

## FY19 Excel Video

- Create a Macro to Format a Spreadsheet
- Calendar Data Verification
- Create a Dropdown List in Excel
- FTE Detail Report Subtotaling

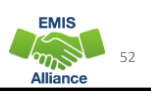

51

**EMIS**  $\sum_{n=1}^{\infty}$ 

**EMIS**  $\sum_{n=1}^{\infty}$ 

### FY18 Excel Video

- ODDEX Student Cross Reference (SCR) Export
- Calendar and Student Data Comparison
- Staff Data Formatting to Share with District Staff
- FTE Detail Report Subtotaling
- FTE Detail Report PivotTable

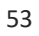

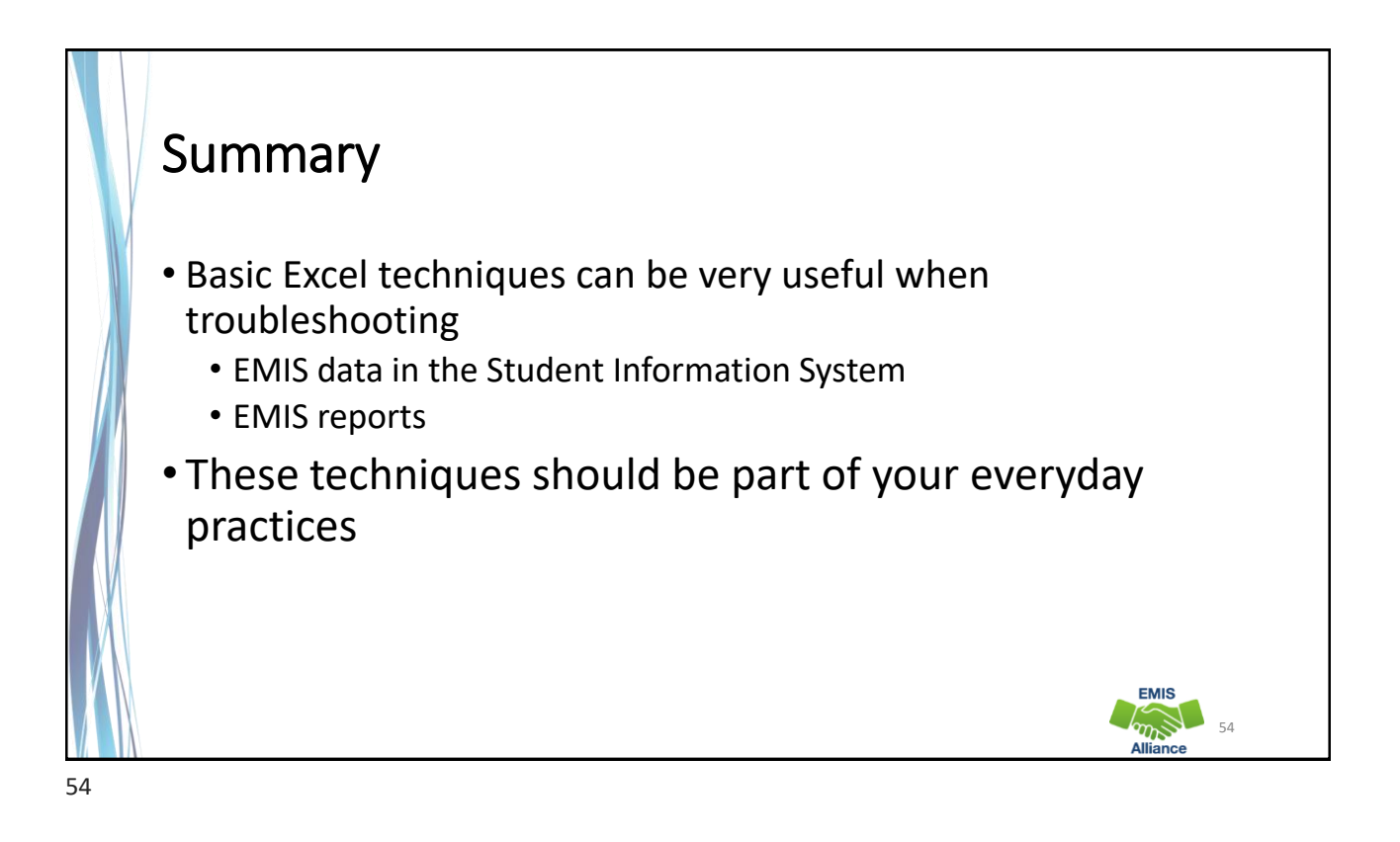

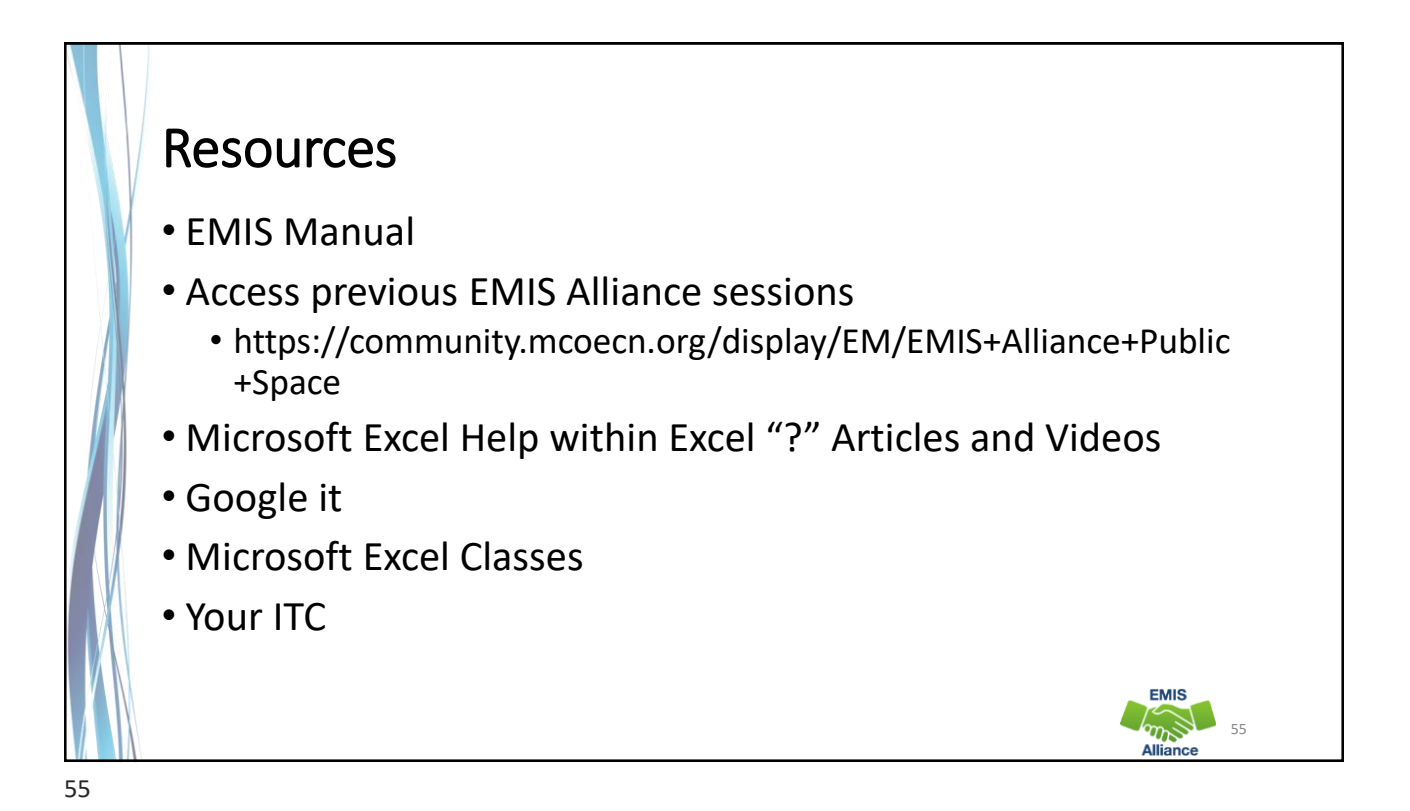

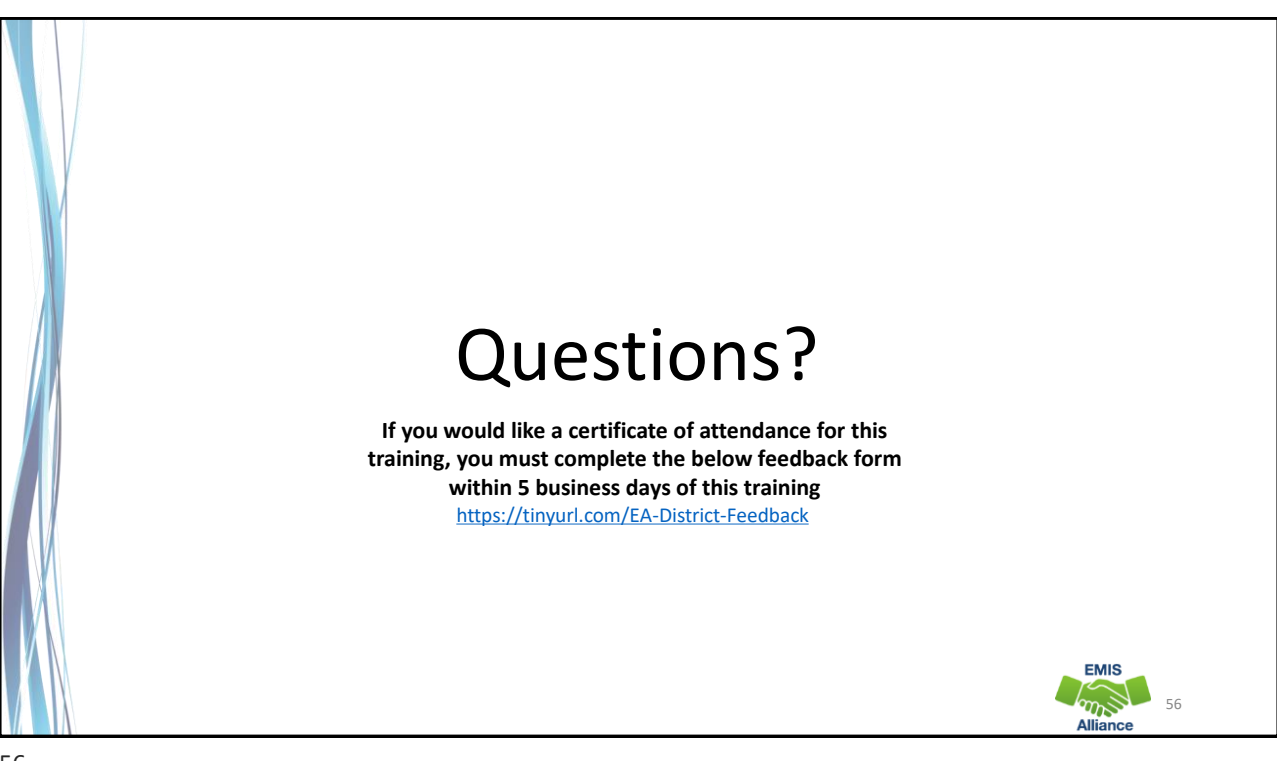